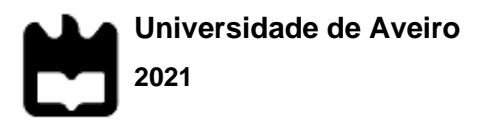

## **CATARINA ISABEL GESTÃO FINANCEIRA DE CURTO PRAZOALVES DE CASTRO**

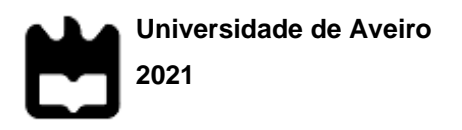

#### **CATARINA ISABEL ALVES DE CASTRO GESTÃO FINANCEIRA DE CURTO PRAZO**

Relatório de Estágio apresentado à Universidade de Aveiro para cumprimento dos requisitos necessários à obtenção do grau de Mestre em Finanças, realizado sob a orientação científica do Professor Fernando Costa, Professor Adjunto do Instituto Superior de Contabilidade e Administração da Universidade de Aveiro.

*Dedico este trabalho aos meus pais, ao meu irmão, aos meus sobrinhos e ao meu namorado.*

# **o júri**

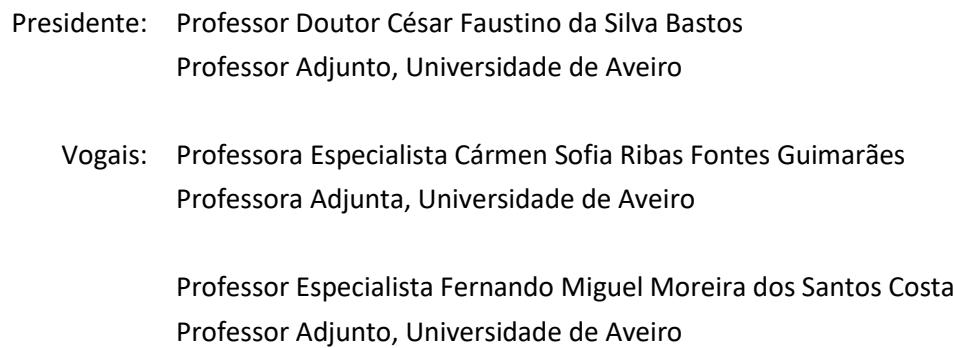

# **agradecimentos** Todo o processo de desenvolvimento e conclusão do relatório de estágio só foi possível graças ao contributo de diversas pessoas, quer direta como indiretamente.

Em primeiro lugar, um enorme agradecimento aos meus pais e ao meu irmão por acreditarem em mim e me apoiarem incondicionalmente.

Em segundo lugar, ao meu namorado por me fazer sempre acreditar que sou capaz de alcançar e atingir os meus objetivos, por mais difíceis que estes aparentem ser.

Agradeço também ao meu orientador Professor Fernando Miguel Moreira dos Santos Costa, pela sua total disponibilidade, orientação e motivação.

E por último, mas não menos importante, ao meu orientador da entidade de acolhimento, Pedro Soares, pelo apoio e acompanhamento incrível ao longo dos meses de estágio.

**palavras-chave** Fundo de Maneio, Gestão Financeira de Curto Prazo, Ativo Corrente, Passivo Corrente.

**resumo** O presente relatório é fruto do estágio curricular realizado numa empresa da indústria de compósitos de cortiça.

> Este foi um período de aprendizagem e de aplicabilidade dos dois semestres do primeiro ano do Mestrado, e o objetivo principal do estágio foi desenvolver ferramentas que otimizassem o acesso à informação financeira, otimizar processos que estavam inicialmente pouco automatizados e realizar tarefas focadas na gestão de curto prazo.

> Para o desenvolvimento do projeto foi feito inicialmente um estudo sobre os conceitos mais teóricos da gestão financeira de curto prazo, passando para a execução mais prática desses conceitos no dia a dia da empresa. Por fim, através do conhecimento adquirido com a realização das atividades diárias, desenvolveu-se e implementou-se algumas ferramentas que as otimizassem.

## **keywords** Working Capital, Short Term Financial Management, Current Asset, Current Liabilities.

**abstract** This report is the result of a curricular internship carried out in a company in the cork composites industry.

> This was a period of learning and applicability of the two semesters of the first year of the Master, and the main objective of the internship was to develop tools that would optimize access to financial information, optimize processes that were initially poorly automated and perform tasks focused on short-term management.

> For the development of the project, a study was initially carried out on the more theoretical concepts of short-term financial management, moving on to a more practical implementation of these concepts in the company's day-today activities. Finally, through the knowledge acquired from carrying out daily activities, some tools were developed and implemented to optimize them.

## Índice Geral

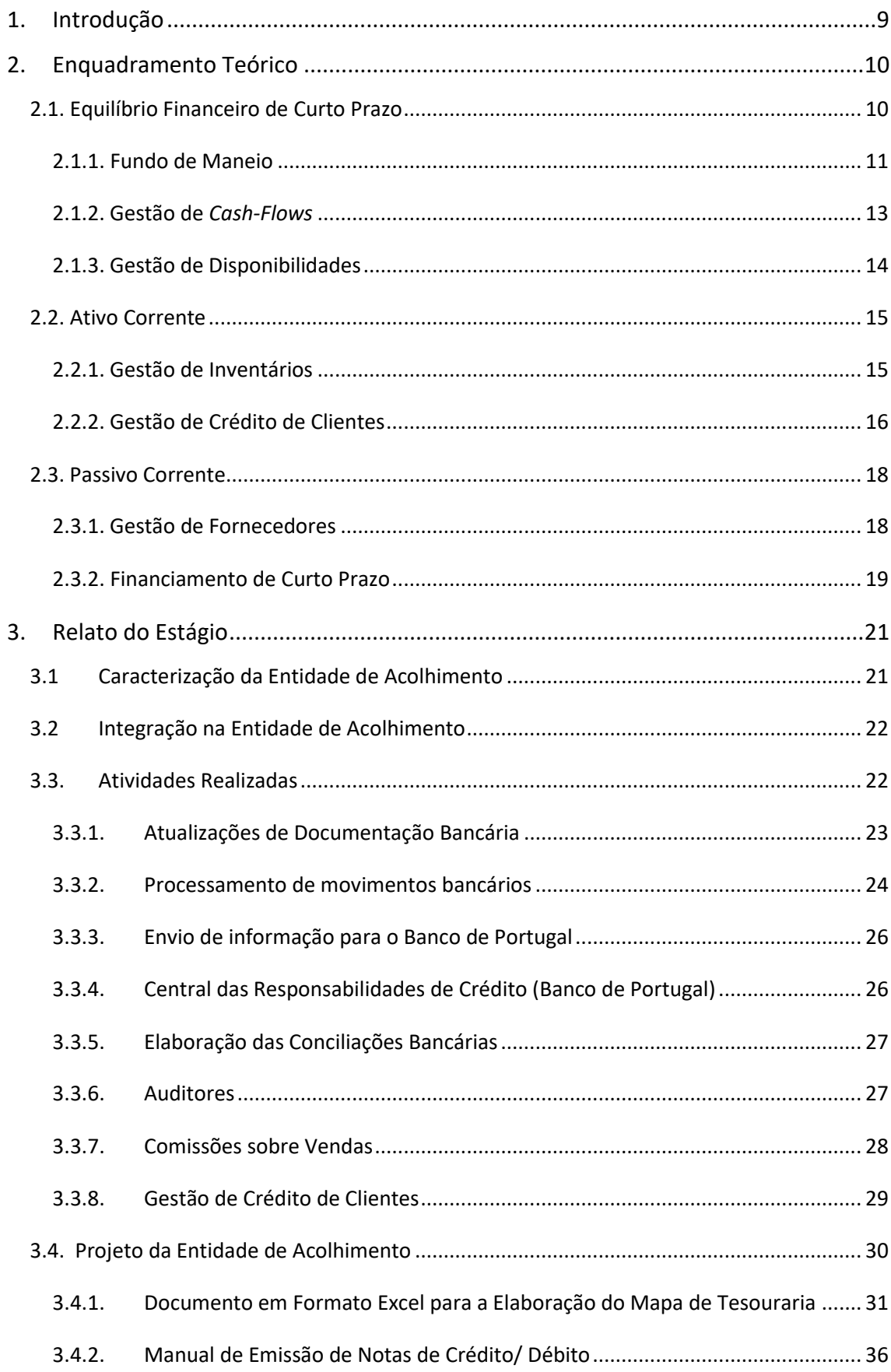

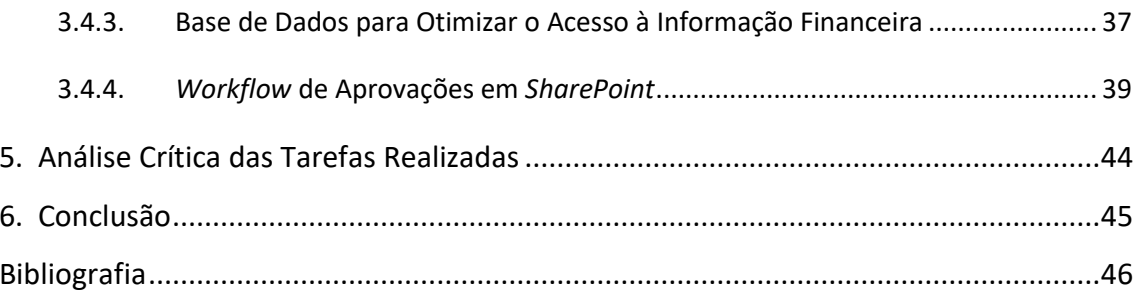

Índice de Figuras

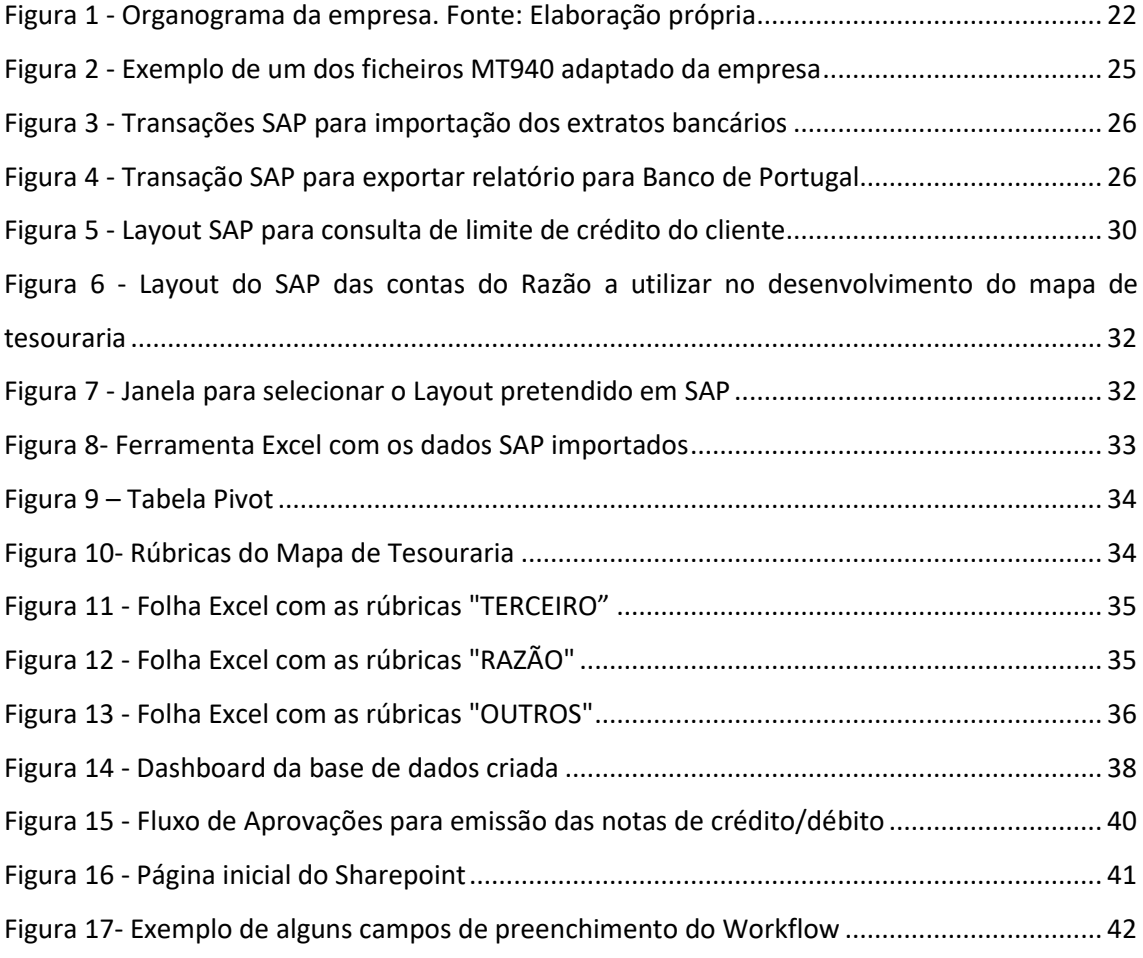

### <span id="page-10-0"></span>1. Introdução

Este relatório foi desenvolvido como parte integrante da componente não letiva Estágio Curricular, com vista à conclusão do Mestrado em Finanças no Instituto Superior de Contabilidade e Administração da Universidade de Aveiro.

O estágio foi realizado numa empresa industrial do ramo da cortiça, mais especificamente ramo dos aglomerados de cortiça. Os oito meses de estágio, num total de 1000 horas, foram realizados no departamento financeiro, na área da tesouraria. Foram executadas tarefas relacionadas com a gestão de curto prazo. No entanto, o foco era essencialmente propor e criar ferramentas de otimização dos processos financeiros.

O relatório está dividido em duas grandes partes: a primeira, com uma componente mais teórica, visando enquadrar na literatura as atividades desenvolvidas; a segunda, por uma componente mais prática relacionada com as atividades realizadas no estágio. A componente mais teórica é composta pelos tópicos de equilíbrio financeiro de curto prazo, ativo corrente e passivo corrente. No equilíbrio financeiro são desenvolvidos tópicos relacionados com o fundo de maneio, gestão de cash flows e gestão das disponibilidades; relativamente ao ativo corrente, desenvolve-se a gestão de inventário e gestão de crédito de clientes; por fim, no passivo corrente, trata-se a gestão de fornecedores e financiamento de curto prazo. A componente mais prática foca-se essencialmente nas atividades realizadas ao longo dos meses de estágio, atividades essas que são a base para que seja possível desenvolver o projeto requerido pela entidade de acolhimento. Esse projeto intitulase de "Criação e implementação de uma ferramenta de suporte para otimizar o acesso à informação financeira". Para esse projeto desenvolveram-se quatro ferramentas: um ficheiro em formato Excel para otimizar a elaboração do mapa de tesouraria, um manual de emissão de notas de crédito/ débito, uma base de dados com toda a informação bancária da empresa, das *joint ventures* e subsidiárias e um *Workflow* de aprovações em *SharePoint*, sendo que todo o processo de desenvolvimento das ferramentas será explicado no relatório.

Por fim, é feita uma análise crítica das tarefas que se realizaram durante o estágio e uma apresentação das principais conclusões.

#### <span id="page-11-0"></span>2. Enquadramento Teórico

São diversos os estudos relacionados com finanças empresariais, estudos esses que, na sua grande maioria, se focam essencialmente em tópicos de decisões de longo prazo. Contudo, uma boa gestão financeira de curto prazo pode ser uma enorme vantagem competitiva para as empresas e contribuir para um crescimento positivo na criação de valor. Aliás, um estudo<sup>1</sup> recente feito pela *PricewaterhouseCoopers* (PwC) concluiu que uma boa gestão do *Working Capital* de uma empresa pode ajudar na sua performance financeira.

A gestão do *Working Capital* baseia-se essencialmente em tomadas de decisão, podendo estas ser de investimento ou de financiamento, e surgem para dar resposta a situações de excesso ou de défice de tesouraria. Essas tomadas de decisão quando focadas no longo prazo, assentam essencialmente numa determinada visão mais estratégica (tanto do negócio da empresa como na estrutura de capitais), enquanto as decisões de curto prazo (normalmente períodos inferiores a um ano) são mais orientadas para a atividade operacional da sociedade (Maness e Zietlow, 2005).

Assim a gestão financeira de curto prazo, é um instrumento essencial para o aumento da rendibilidade das empresas e, consequentemente, do seu valor. Ferreira e Macedo (2011) consideram que as variáveis financeiras de curto prazo podem arruinar uma organização, dado que o cumprimento das obrigações financeiras depende da disponibilidade de recursos decorrentes da eficiente gestão financeira de curto prazo, enfatizando desta forma a importância que a gestão financeira de curto prazo tem para as empresas.

#### <span id="page-11-1"></span>2.1. Equilíbrio Financeiro de Curto Prazo

O equilíbrio financeiro é um termo que se usa principalmente quando uma empresa quer adequar a sua estratégia de financiamento e de investimento na gestão do ciclo de exploração. Para Neves (2012), o equilíbrio é possível de alcançar desde que exista uma adequada consonância entre o

Pressure in the System Working Capital Study, Price Waterhouse Cooper 2017, https://www.pwc.com/gx/en/services/advisory/deals/business-recoveryrestructuring/working-capitalopportunity.html.

tempo em que se transforma os ativos em dinheiro e o ritmo de transformação das dívidas em passivo circulante exigível. A existência deste equilíbrio é imprescindível para que uma empresa esteja estável e para que consiga garantir uma maior capacidade competitiva no mercado (Baptista e Andrade, 2004).

A função financeira é essencial para garantir que os fluxos monetários de entrada e saída não se tornam desequilibrados. Havendo excessivos desequilíbrios e de forma mais sistemática, pode pôr em causa a continuidade da empresa (Maness e Zietlow, 2005).

Breia et al. (2014, p.73) referem que «Uma empresa está em equilíbrio (financeiramente) quando, de forma estável e continuada, os meios financeiros disponíveis são suficientes para liquidar as dívidas que se vão vencendo».

É então necessário que haja preocupação em manter um equilíbrio funcional entre os recursos que a empresa detém e as aplicações que realizou ao longo dos seus ciclos financeiros, e é aqui que entra essencialmente a abordagem do fundo de maneio, gestão de *cash-flows* e gestão de disponibilidades.

#### 2.1.1. Fundo de Maneio

<span id="page-12-0"></span>O fundo de maneio é entendido como "o conjunto de valores submetidos às transformações cíclicas de curto prazo e cujo destino normal, no final de cada ciclo de exploração, é a sua reutilização em novos ciclos, garantindo à empresa uma margem de segurança que lhe permita adequar, a todo o tempo, a cadência de transformação dos ativos às exigências dos credores" (Santos, 1987). Para Aravindan e Ramanathan (2013), o fundo de maneio é a quantidade de dinheiro investido nas operações do dia a dia de uma empresa, enquanto Tagaduan e Nicolaescu (2011) defendem que o fundo de maneio é a parte dos capitais permanentes que se destina ao financiamento do ativo corrente.

A relação existente entre o fundo de maneio e as necessidades de fundo de maneio não é estática durante todo o ciclo de exploração. Isto ocorre porque, apesar do fundo de maneio ser considerado um indicador mais estático, as necessidades de fundo de maneio oscilam bastante ao longo do ciclo. É importante que se identifiquem de forma atempada os níveis mínimos das necessidades cíclicas para haver sempre uma margem de segurança necessária. Assim, de forma a otimizar o resultado da empresa, é conveniente que sejam identificadas as necessidades cíclicas permanentes, encontrar a contrapartida nos recursos cíclicos permanentes e de cuja diferença resulta as necessidades de fundo de maneio com carácter permanente (Pires, 2006).

Está principalmente focalizado na gestão dos *cash-flows* do ciclo operacional<sup>2</sup> de forma a contribuir para o aumento da rentabilidade das empresas e garantir que o *cash-flow* é suficiente para realizarem de forma eficiente a sua atividade de negócio (Martins et al., 2009; Manoori & Mahammad, 2012). Para Pires (2006), uma boa gestão do fundo de maneio, sempre ajustado ao volume da empresa e também à natureza da sua atividade, é determinante para o desenvolvimento das atividades de gestão e para a determinação do valor da empresa.

A sua determinação, para se adequar às necessidades operacionais, está sujeita a um conjunto de condicionantes associados à especificidade da empresa, à sua atividade e à conjuntura económica. No caso das empresas industriais, por exemplo, normalmente apresentam ciclos de exploração mais longos e investem mais nos seus ativos correntes, necessitando por isso de um maior fundo de maneio (Van-Horne & Wachowicz, 2008).

Contudo, uma gestão ineficaz do fundo de maneio, acaba por provocar uma redução do valor da empresa, incapacidade de expansão principalmente para mercados externos, perdas financeiras e uma maior instabilidade dentro da organização (Nwankwo & Osho, 2010).

Para ajudar numa gestão eficaz, é necessário estabelecer um nível adequado de fundo de maneio, sendo que estabelecer este nível se pode tornar num grande desafio para o gestor financeiro. No entanto, é neste momento que as políticas financeiras de curto prazo surgem para tentar ajudar o gestor.

Para Ross et al. (2008) existem duas políticas financeiras de curto prazo distintas:

1. Política flexível/ conservadora, estando este financiamento relacionado com a utilização das disponibilidades de caixa e na venda de títulos e valores mobiliários;

<sup>&</sup>lt;sup>2</sup> "todas as fases operacionais existentes no interior da empresa, que vão deste a aquisição de matériasprimas para a produção até o recebimento das vendas realizadas" (Padoveze; Benedicto, 2010, p. 167)

2. Política restritiva/ agressiva, a empresa financia-se externamente com financiamento de curto prazo quando surgir a necessidade de liquidez, necessidades essas que devem ser provisórias e sazonais.

A política flexível é pensada essencialmente para haver um incremento das vendas (Petersen e Rajan, 1997). É necessário um maior investimento em fundo de maneio, uma vez que este tipo de financiamento exige que as empresas tenham um maior valor em existências, títulos negociáveis, caixa e clientes, sendo escolhido por empresas mais conservadoras, regra geral. Além do maior investimento em fundo de maneio, pode ocorrer o risco das existências se tornarem obsoletas (Ross et al., 2008).

Já a política mais restritiva limita o volume de vendas que se poderia atingir com a política mais conservadora e, consequentemente, numa redução dos custos de financiamento, uma vez que são utilizados stocks adequados ao volume de vendas, e assim o custo de armazenamento das existências é menor. No entanto, há também a maior probabilidade de escassez das existências e consequente paralisação da produção. Pode-se verificar também um decréscimo das dívidas incobráveis e um aumento nos prazos médios de pagamento a fornecedores, conseguindo assim um financiamento extra (Ross et al., 2008).

Para Filbeck e Krueger (2005) um gestor financeiro deve ser capaz de gerir de forma eficiente as contas a receber e a pagar e os inventários para haver sucesso do negócio. Acima de tudo, deve haver um equilíbrio nas políticas financeiras, pois ter níveis excessivos de ativos correntes pode gerar um efeito negativo na rendibilidade e por outro lado um nível baixo de ativos correntes pode levar a um défice de liquidez, resultando em dificuldades em manter um bom funcionamento operacional (Van horne & Wachowicz, 2008).

#### 2.1.2. Gestão de *Cash-Flows*

<span id="page-14-0"></span>Segundo Maness e Zietlow, (2005), como os *cash-flows* não funcionam de forma sincronizada e são muitas vezes incertos, quanto maior a previsibilidade dos fluxos melhores serão os produtos bancários negociados com os bancos, facilitando assim a transferência de excedentes de tesouraria para investimentos de curto prazo. Consideram também que, na perspetiva dos acionistas de uma empresa, havendo uma gestão eficiente dos *cash-flows*, a postura da empresa em relação ao risco é mais firme e os resultados líquidos serão melhores, havendo então mais criação de valor para eles.

De salientar que uma empresa pode ser rentável, atendendo às expectativas dos sócios, colaboradores, clientes e fornecedores, mas não havendo coordenação nos *cash-flows* a tesouraria pode sofrer problemas. Para colmatar as diferenças entre *cash inflows* e *cash outflows* as empresas podem recorrer a empréstimos de curto prazo, nomeadamente através do aumento do prazo de pagamento aos fornecedores, reservas de segurança, venda de títulos e valores mobiliários. Relativamente ao aumento do prazo de pagamento aos fornecedores, devem ser cumpridos os prazos concedidos à risca, pois caso contrário além de eventuais custos monetários associados a esse atraso, a própria reputação da empresa pode ficar "manchada".

#### 2.1.3. Gestão de Disponibilidades

<span id="page-15-0"></span>No âmbito da gestão financeira, as disponibilidades são recursos de propriedade que a empresa detém, em determinado momento, constituídos pelas disponibilidades imediatas da empresa. São exemplos o dinheiro existente em caixa, cheques que ainda não foram depositados, conta-corrente bancária para dar apoio à tesouraria bem como títulos e aplicações financeiras de liquidez imediata (Neto, 2007).

Para Keynes apud Ross et al. (2008), a necessidade de detenção de disponibilidades numa empresa decorre de três motivos: transação, especulação e precaução (reserva de segurança). O primeiro (transação) está relacionado com o intuito de suprir necessidades imediatas que possam surgir durante as atividades diárias da empresa, nomeadamente pagamento de salários, dívidas comerciais e impostos. O motivo relacionado com a especulação foca-se na necessidade de reter em caixa disponibilidades para que se possa usufruir de oportunidades de negócio atrativas e vantajosas, nomeadamente uma descida de preços dos produtos de forma espontânea, taxas de juros mais atrativas e flutuações favoráveis de câmbio. O tópico da precaução, é focado essencialmente na preocupação em ter sempre uma reserva de liquidez como segurança.

Nabais & Nabais (2011) reforçam a mesma ideia, afirmando que a gestão das disponibilidades pretende assegurar que a tesouraria não sofra uma rotura, evitando assim o incumprimento de obrigações para com os credores. No entanto, deve ser assegurado que o nível de disponibilidades é reduzido ao mínimo indispensável, uma vez que são montantes com baixo rendimento. Para o autor, atingir o nível ótimo de disponibilidades depende dos seguintes fatores:

- Previsão dos fluxos de tesouraria a curto prazo;
- Prazo Médio de Recebimentos e Prazo Médio de Pagamentos;
- Linhas de crédito utilizáveis pela empresa;
- Ativos facilmente traduzidos em meios líquidos.

#### <span id="page-16-0"></span>2.2. Ativo Corrente

#### 2.2.1. Gestão de Inventários

<span id="page-16-1"></span>Tem havido um crescendo na literatura relacionado com o impacto dos níveis de inventário na *performance* empresarial. É importante desmistificar a ideia de que ter um grande inventário é uma mais-valia. Segundo Maness e Zietlow (2005), ter um grande valor em inventário leva a que sejam gerados mais custos e, consequentemente, imobilizando o capital que poderia ser usado para outros fins ao invés de estar parado. Assim, mantendo um nível adequado de inventário, haverá uma maior liquidez. Para haver esse controlo, é fulcral haver uma boa gestão na procura dos produtos, no seu armazenamento e no desenvolvimento das encomendas.

Neves (2012) considera que a gestão de inventários é uma matéria complexa, e exige que as empresas façam sempre um estudo de avalização de qual a rendibilidade e os possíveis riscos de possuir grandes quantidades de bens em armazém. Tendo um inventário elevado, há a vantagem de aproveitar possíveis oportunidades de negócio ou descontos de quantidade quando compram aos fornecedores. Contudo, com um baixo nível de inventário, os custos de manutenção dos níveis de inventário são mais reduzidos, e consequentemente há uma melhoria na tesouraria, mais propriamente no campo relacionado com a exploração (Menezes, 2001).

De entre os vários estudos feitos sobre a gestão de inventários, há uma ideia que tem sido sempre a mais aceite na literatura que é o *stock* zero, ideia essa que se associa reduções de inventários com maiores índices de rendibilidade. No entanto, este paradigma não significa que as empresas devem seguir à risca a ideia de não terem *stock* e desenvolverem a sua atividade literalmente sem inventários. Significa apenas que o valor nulo de *stock* é apenas o valor considerado como nível perfeito, e apesar de ser bastante difícil para as empresas terem um nível reduzido de *stock*, é extremamente importante que se foquem na redução do mesmo (Hall, 1983).

Para Maness e Zietlow (2005) na aplicação do modelo "*just-in-time*" (aplicação prática do paradigma *stock* zero) é necessário um sofisticado sistema de informação para facilitar a previsão mais aproximada possível das necessidades de inventário. É um facto que as existências em inventário dependem em grande parte das vendas, mas a grande dificuldade prende-se com a necessidade de quantificar previamente as vendas antes do estabelecimento dos níveis ideais de inventário, tornando assim a gestão de inventário uma tarefa complicada (Weston & Brigham, 2000). Para ajudar no sucesso da aplicação deste modelo, deve haver, acima de tudo, bastante confiança nos fornecedores e de que estes vão ser capazes de fornecer os seus produtos e serviços de forma atempada. Relativamente aos colaboradores, estes devem ser eficientes e dedicados. É um modelo normalmente aplicado a grandes empresas e que apresentem uma considerável quota de mercado, evidenciando uma procura estável de produto (Maness e Zietlow, 2005).

#### 2.2.2. Gestão de Crédito de Clientes

<span id="page-17-0"></span>A gestão de crédito dos clientes também é fulcral para que existam bons níveis de rendibilidade e liquidez da empresa. Toda a envolvente de crédito de clientes apresenta tanto pontos positivos como pontos negativos. Por um lado, a má gestão das contas a receber leva a que as dívidas incobráveis sejam cada vez maiores, e a constituição de níveis excessivos de contas a receber levariam a fluxos de caixa em declínio. Conceder créditos a clientes envolve também um custo de oportunidade (Cheng & Pike, 2003). Por outro lado, estimula as vendas da empresa em períodos de baixa procura (Emery, 1984) e funciona como um mecanismo de discriminação de preços entre clientes que usufruem do crédito e aqueles que pagam a pronto (Petersen & Rajan, 1997).

Assim sendo, quando uma empresa pondera estabelecer alguma relação com um determinado cliente, deve ter sempre em consideração quais os seus objetivos e quais os benefícios económicos que este pode proporcionar (Ross, Westerfield e Jaffe, 2012). Deverá ser adotado pela empresa um sistema de análise de risco do crédito que lhe permita analisar da melhor forma um novo cliente e definir quais as melhores condições de pagamento, tentando assim manter sempre a tesouraria equilibrada. Além de analisar os potenciais clientes, é extremamente importante haver um controlo já quando estão ligados à organização, avaliando a sua capacidade em obter fundos suficientes para o pagamento da dívida e dos respetivos encargos.

Para as empresas, a gestão de crédito é muitas vezes essencial para a sobrevivência das mesmas. Pode ser intrínseco ao tipo de negócio ou também fundamental para não correr o risco de perder os clientes para a concorrência. O desconto de pronto pagamento (considerado como desconto financeiro) é uma das políticas mais adotadas quando se trata de vendas a clientes. Deste modo, é assegurado o recebimento do valor das vendas, reduzindo assim o risco de incumprimento por parte dos clientes e as possíveis dívidas incobráveis resultantes disso (Ross et al., 2008).

Para isso, o planeamento financeiro surge como um ponto fulcral para uma correta gestão de curto prazo e a chave é que os diversos departamentos da empresa estejam envolvidos em todo o ciclo de planeamento, desde o marketing para a projeção das vendas por exemplo, como o controlo de gestão para o controlo dos custos, entre outros.

Para Maness e Zietlow (2005), todas as etapas que levam à concretização do planeamento e de previsão da tesouraria devem ser entendidas como uma parte integrante da empresa e não como um ato isolado.

À medida que uma empresa vai crescendo é extremamente importante que haja uma maior combinação entre o prazo médio de pagamento, o prazo médio de recebimento e o tempo médio de rotação dos inventários, estabelecendo assim modelos de análise do fluxo de tesouraria se estes forem analisados de forma conjunta. Isto porque, durante a fase de crescimento, podem surgir situações em que seja preciso um maior valor de fundo de maneio, e caso a análise não esteja bem estabelecida, pode resultar em problemas de liquidez. Para tentar colmatar estes problemas, algumas das soluções plausíveis seriam, por exemplo, reduzir o valor do investimento em inventários, aumentar os prazos médios de pagamentos aos fornecedores ou também tentar

receber o mais rápido possível dos clientes, reduzindo assim o prazo para eles pagarem (Ferreira e Macedo, 2011).

#### <span id="page-19-0"></span>2.3. Passivo Corrente

#### 2.3.1. Gestão de Fornecedores

<span id="page-19-1"></span>Uma das grandes vantagens competitivas no mercado que as empresas podem ter é o tipo de relação que estas mantêm com os fornecedores. Além de uma boa relação comercial com os clientes, é ainda mais importante essa relação existir com os fornecedores (Wilkinson e Young, 2002). É de extrema importância (principalmente com o aumento de competição global) que as empresas desenvolvam parcerias com os seus principais fornecedores com o intuito de reduzir os custos, serem mais inovadores (desenvolvendo novos produtos) e criar valor para ambas as partes, criando um compromisso mútuo de colaboração de longo prazo e repartição do sucesso (Lambert & Schwieterman, 2012).

O crédito que os fornecedores disponibilizam é extremamente importante para que as empresas possam adquirir os seus bens e serviços sem comprometer o fundo de maneio (Laureano et al, 2008). Regra geral, as empresas só adotam o método de pronto pagamento apenas quando há disponibilidade de tesouraria.

Ao contrário do que acontece com as instituições financeiras, os fornecedores estão mais disponíveis para a concessão de crédito. No entanto, o fornecedor só continua a fornecer o cliente ser este pagar as compras anteriores. Ou seja, regra geral, as empresas de pequena dimensão não têm tanta facilidade no acesso ao crédito bancário, sendo muitas vezes limitadas no montante que pretendiam obter. Devido a essas restrições, as empresas acabam por recorrer ao crédito proveniente dos fornecedores, como substituto ou como complemento ao crédito bancário (Elliehausen e Wolken, 1993).

Nilsen (2002) também reforça esta ideia, considerando o crédito comercial como uma alternativa aos empréstimos bancários, explicando que quando os bancos diminuem a oferta dos empréstimos, a procura por crédito comercial aumenta.

A antiguidade das empresas e consequentemente o seu historial junto das instituições financeiras, também influencia a procura dos empréstimos comerciais pois em casos de empresas recentes, o empréstimo bancário é ainda mais difícil de ser concedido.

No entanto, até no empréstimo comercial a maturidade das empresas tem influência, uma vez que estas ao terem um vínculo mais recente com os fornecedores, vão ter um plafond de crédito mais reduzido e relação a empresas que já estão no mercado há mais tempo (Garcia-Teruel e Martinez-Solano, 2010).

#### 2.3.2. Financiamento de Curto Prazo

<span id="page-20-0"></span>É de extrema importância que o gestor financeiro tenha conhecimento das fontes disponíveis de fundo de maneio, uma vez que pode surgir alguma oportunidade de investimento ou outro tipo de ocorrência mais urgente. Além dos prazos médios de recebimento e pagamento, devem existir linhas de crédito que sejam possíveis de transformar de forma rápida em meios monetários, de forma que a tesouraria da empresa não fique com possíveis défices (Mota, 2006).

Para isso, ao selecionar a fonte de financiamento deve-se ter sempre em conta aos gastos inerentes ao empréstimo. Os mais relevantes são, por exemplo, o imposto do selo, taxas de juro e comissões. Uma das fontes de curto prazo existentes (além dos que foram referidos anteriormente) é o *Factoring*. Este produto financeiro permite que a empresa receba os seus créditos numa data anterior à data normal de vencimento, acabando por transformar vendas que eram inicialmente previstas a prazo, a pronto pagamento. Desta forma, a empresa acaba por conseguir uma maior segurança com as suas vendas a prazo (Ravas e David, 2010).

A conta caucionada também é uma possível fonte de financiamento de curto prazo. É uma fonte de financiamento que funciona como se fosse um empréstimo bancário, mas de uma forma temporária, com prazos de utilização e montantes previamente negociados, e de uma forma imediata. No entanto, apresenta uma enorme desvantagem que são as elevadas taxas de juro aplicadas cada vez que a conta é movimentada (Nabais e Nabais, 2011).

As garantias bancárias são outra das formas de financiamento de curto prazo possíveis. São contratos estabelecidos entre o banco e a empresa, em que que o banco assume determinadas obrigações da empresa perante terceiros (Alvarca, 2011).

## <span id="page-22-0"></span>3. Relato do Estágio

#### <span id="page-22-1"></span>3.1 Caracterização da Entidade de Acolhimento

A entidade de acolhimento (EA) é uma empresa industrial cujo principal mercado é a indústria da cortiça, focado essencialmente na produção e desenvolvimento de aglomerados compósitos para múltiplas aplicações. São várias as indústrias que utilizam os produtos desenvolvidos na empresa, desde a indústria de calçado, indústria automóvel, construção, bens de consumo, mobiliário, pavimentos, superfícies desportivas, indústria elétrica, juntas e vedantes, painéis e compósitos e indústria aeroespacial.

A cortiça é uma matéria-prima reutilizável, reciclável e natural a 100%. É proveniente dos sobreiros, e tem a mais-valia de se poder extrair a matéria-prima sem danificar a árvore ou pôr em causa a espécie. Normalmente a cortiça extraída das árvores é aproveitada a 100%, uma vez que depois de transformada por exemplo em rolhas, a cortiça pode voltar a entrar no processo produtivo (nomeadamente para se transformar em compósitos de cortiça). É um material extremamente leve, com excelente isolante térmico e acústico, elástico e impermeável, resistente ao atrito. É um material incrível para o ambiente, pois uma tonelada de rolhas de cortiça pode reter cerca 1,07 toneladas de CO2.

Para a EA, nada é desperdiçado, e a Economia Circular<sup>3</sup> está sempre bastante presente. Aproveitam diversos subprodutos da indústria do calçado, automóvel e embalagem considerados como desperdícios, e incorporam a cortiça, dando assim uma nova vida a esses materiais.

Recentemente, mais propriamente em julho de 2020, a EA implementou o software SAP, migrando do software AS400. A empresa, além de tratar de toda a sua parte financeira, faz também toda a

<sup>3</sup> A Economia Circular tem como base todo um processo de redução, recuperação e reutilização de materiais e/ou energia das indústrias, acabando assim por substituir o conceito de "fim de vida" habitual dos processos produtivos. Tem como foco a conservação dos materiais durante o maior tempo possível no ciclo económico. Deste modo, o que uma determinada indústria considera como resíduo, pode ser considerado como matériaprima para outra indústria, ganhando assim uma nova vida. Este conceito de Economia Circular tem ganho cada vez mais impacto nas sociedades devido à tendência de aumento populacional e consequente aumento da procura, causando uma maior pressão na disponibilidade dos recursos naturais.

contabilidade de uma outra empresa do grupo, das duas joint-ventures e das quatro subsidiárias que detém.

#### <span id="page-23-0"></span>3.2 Integração na Entidade de Acolhimento

O estágio começou com uma semana dedicada exclusivamente ao acolhimento e integração. Juntamente com os restantes estagiários, ouviram-se os vários diretores dos diversos departamentos da EA. Com estas palestras, conseguiu-se perceber um pouco da essência da empresa, dos vários processos existentes e um pouco de como seria o dia-a-dia nos próximos meses.

Após essa primeira semana de acolhimento geral, iniciaram-se então as atividades do estágio no Departamento Financeiro, mais propriamente no gabinete de Tesouraria.

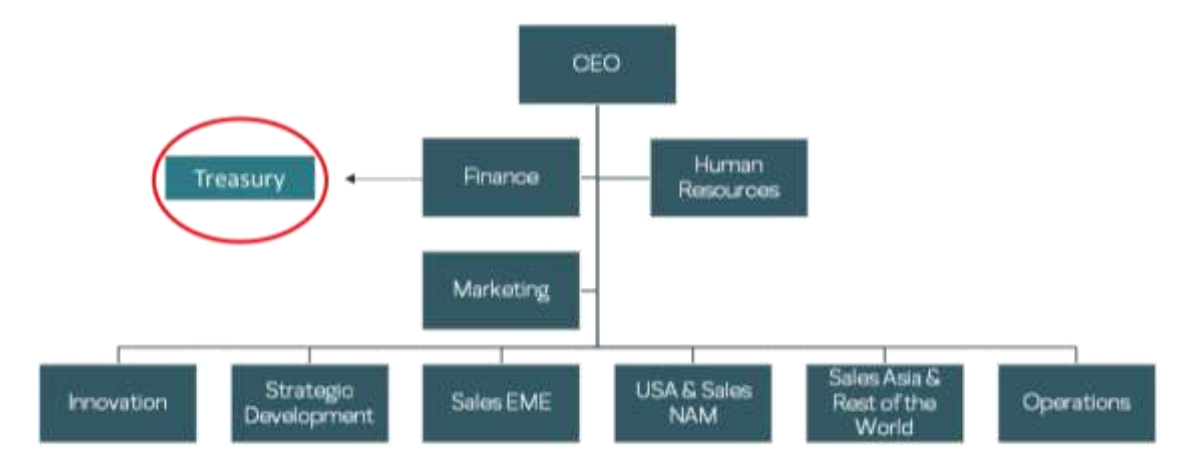

<span id="page-23-2"></span>*Figura 1 - Organograma da empresa. Fonte: Elaboração própria*

#### <span id="page-23-1"></span>3.3. Atividades Realizadas

A empresa organiza anualmente um programa interno de estágios, programa esse que visa identificar jovens com potencial que possam vir a integrar as equipas da EA. É atribuído a cada estagiário, dentro das diversas áreas de estágio (Financeira, Engenharia, Marketing, Química, entre outras), um tema de um projeto a desenvolver, sendo que no final têm de apresentar o projeto num *pitch* a toda a direção executiva da empresa. Nessa apresentação expõem-se quais os problemas/limitações encontradas, quais as propostas de melhoria e comparação entre o antes e depois da implementação dessas propostas.

O título do projeto foi "Criação e implementação de uma ferramenta de suporte para otimizar o acesso à informação financeira", e tal como nome indica, o objetivo era criar ferramentas que ajudassem a otimizar os processos financeiros e o acesso aos mesmos.

Depois de chegar à EA, foram apresentados três problemas na tesouraria que eram necessários colmatar e que era fundamental que fosse o foco do projeto:

- 1. Grande dispersão da informação referente aos dados bancários;
- 2. Processos pouco automatizados;
- 3. Processos muito centralizados.

Para identificar quais as ferramentas que se deveriam desenvolver para reduzir estes problemas, foram definidas logo de início pelo orientador da EA algumas atividades a serem realizadas:

- Atualização de documentação bancária;
- Processamento de movimentos bancários;
- Envio de informação mensal para o Banco de Portugal;
- Exportação mensal do ficheiro da Central das Responsabilidades de Crédito;
- Elaboração das Conciliações Bancárias;
- Apoio aos auditores para fornecer informações pretendidas;
- Cálculo das Comissões;
- Gestão de crédito dos clientes.

#### <span id="page-24-0"></span>3.3.1. Atualizações de Documentação Bancária

A implementação recente do SAP na empresa fez com que certos assuntos acabassem por ficar cada vez mais pendentes, e ao chegar à EA havia muita documentação a enviar aos bancos com alguns meses de atraso. Deste modo, por ser algo mais acessível de fazer, foi logo das primeiras tarefas a serem realizadas. Assim, visto que a EA opera com sete bancos diferentes, foram diversos os documentos bancários a preencher e a atualizar. De salientar que antes dos documentos serem enviados para os bancos, estes eram validados sempre pelo orientador da EA.

Sendo que a EA é responsável também pela parte financeira e contabilística de outra empresa do grupo, não havia necessidade de haver dois acessos distintos às contas bancárias pelo *HomeBanking*. Assim, de forma a ter acesso aos movimentos bancários das diferentes empresas num único acesso, foi preciso entregar e preencher determinados documentos para a criação de "Canais Multibancários".

Houve também algumas procurações que caducaram, e sempre que isso acontece também é necessário voltar a enviar documentações atualizadas dos beneficiários efetivos, nomeadamente fichas individuais com as informações pessoais atualizadas, comprovativos de morada dos mesmos, cópias dos documentos de identificação, comprovativos de profissão, ficha de informação da pessoa coletiva e a nova procuração atualizada.

A empresa tem diversos comerciais que são responsáveis por clientes de diversas partes do mundo. Assim, quando tinham de ir para fora do país para se encontrar com os clientes ou ir a alguma feira apresentar os produtos, é necessário fazer um pedido de emissão dos cartões de crédito. Para isso, foi preciso pedir aos comerciais o comprovativo de morada, cópia do cartão de cidadão (onde posteriormente era enviada ao advogado da empresa para autenticar), e preencher as fichas de informação individual de cada um para entregar no banco, depois de estes assinarem o documento.

#### <span id="page-25-0"></span>3.3.2. Processamento de movimentos bancários

Diariamente, de forma a não deixar acumular os movimentos contabilísticos para lançar, é necessário aceder às contas bancárias online, imprimir todos os movimentos bancários, registar os saldos diário num ficheiro Excel para controlo, e exportar o ficheiro "MT940".

| : 20:20210105<br>1251<br>:28C:<br>:60F:D210104EUR401930,91<br>:61:210104D336,53N //BESCPTPL<br>:86:999Déb. Execução Inst. Pag. N. 10899<br>:61:210104039,40NSOD //BESCPTPL<br>:86:9995DDB3530861314-PT20100839 NOS Comunicacoes<br>:61:210106C4786,37NCMB //BESCPTPL<br>:86:999CMBLOR2101040022901 39541034560817<br>:61:210104C18555,20NCMB //BESCPTPL<br>:86:999CMBLOR2101040044401 5034900201680342<br>161:210104C23202,00NCMB<br>//BESCPTPL<br>:B6:999CMBLOR2101048043501 RB06175541476366<br>:61:210104D249.5BNPGT //BESCPTPL<br>:86:999PGT Servico - NBnet 351091939<br>:61:2101040360,60NDEB //BESCPTPL |
|----------------------------------------------------------------------------------------------------|
| :86:999TCM P/ 4188 4468 0800<br>162F:D210104EUR356373,45<br>$-[5:]$                                                                                                    |

<span id="page-26-0"></span>*Figura 2 - Exemplo de um dos ficheiros MT940 adaptado da empresa*

Este ficheiro é um tipo de extrato no formato "txt.", com uma configuração normalizada da *Society for Worldwide Interbank Financial Telecommunication* (SWIFT), e é utilizada internacionalmente para a transferência eletrónica de movimentos e saldos diários das contas bancárias. É cada vez mais usado pelas empresas que usam *softwares* de gestão empresarial (no caso da EA o SAP) integrando no *software* esse ficheiro. Este extrato é retirado na própria página do banco, contendo todos os movimentos diários e com a designação a que conta pertence. Depois de fazer *download* do ficheiro, basta importá-lo em SAP e os movimentos aparecem automaticamente (descritivos e valores).

Antes de entregar os documentos contabilísticos à contabilidade, era necessário separá-los por diversas categorias, pois são pessoas distintas que os lançam. Separava-se primeiro por empresa, e depois todos os débitos diretos, os prémios de segurança, as despesas e os recebimentos, e entregava-se às pessoas que estavam encarregues dos lançamentos desses documentos. Por fim, integrava-se em SAP os ficheiros MT940 para que na contabilidade tenham acesso aos movimentos bancários e seja depois só necessário contabilizá-los.

Além da importação automática, havia ainda a possibilidade de importar os movimentos de forma manual. Para isso, era necessário escrever cada movimento das diversas contas bancárias (o valor, o descritivo, crédito ou débito), mas era um processo bastante moroso devido à quantidade de movimentos diários que a empresa tinha.

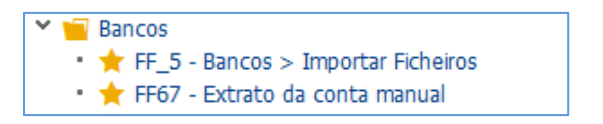

*Figura 3 - Transações SAP para importação dos extratos bancários*

#### <span id="page-27-2"></span><span id="page-27-0"></span>3.3.3. Envio de informação para o Banco de Portugal

É necessário, mensalmente, comunicar ao Banco de Portugal as operações e posições com o exterior (COPE). Estas operações são necessárias de comunicar quando as empresas apresentam um total de operações económicas e financeiras com o exterior de cerca de 100.000 € anuais.<sup>4</sup> Devem ser comunicadas as operações exercidas entre bancos residentes e entidades não residentes, e considera-se também as posições relativas a empréstimos, créditos comerciais ou depósitos do/no exterior.

Visto que a EA utiliza o SAP, há uma opção onde é possível gerar o ficheiro para importar na página do Banco de Portugal.

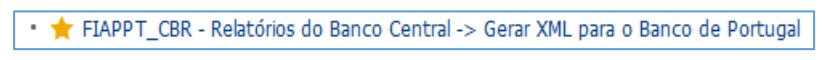

<span id="page-27-3"></span>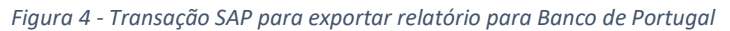

Este ficheiro é gerado tanto para a EA como para a outra empresa do grupo. Contudo, para as duas *Joint-Ventures*, como ainda não estão em SAP (ainda em AS400), é necessário preencher um formulário de reporte de COPE. Depois de preencher o formulário com a informação correta, basta submetê-lo no sítio indicado no site.

#### <span id="page-27-1"></span>3.3.4. Central das Responsabilidades de Crédito (Banco de Portugal)

Mensalmente, de forma a terem o documento sempre disponível nos arquivos e visto ser um documento muito requerido pelos auditores, era necessário fazer *download* do mapa de

**BOP\_COPE.5** 

<sup>4</sup> https://www.bportugal.pt/perguntas-frequentes/277

responsabilidades de crédito. Este mapa vai buscar informações disponibilizadas pelas instituições de crédito sobre os créditos concedidos aos seus clientes, informações essas que estão na base de dados da Central de Responsabilidades de Crédito (CRC)<sup>5</sup> gerida pelo Banco de Portugal, agregando e centralizando a informação que as instituições de crédito lhe fornecem.

#### <span id="page-28-0"></span>3.3.5. Elaboração das Conciliações Bancárias

Tal como o Mapa de Tesouraria, desde a implementação do SAP que as conciliações não eram feitas, tanto para a EA como para a outra empresa do grupo. Depois de todos os movimentos estarem contabilizados, até ao 3º dia útil de cada mês, exportavam-se do SAP os saldos das contas bancárias. O saldo de cada conta no *software* tinha de ser igual ao saldo do final do mês de cada conta bancária. Quando os valores não eram iguais, era necessário "picar" os movimentos entre o extrato bancário e o SAP, detetando assim eventuais erros.

Tal como era de esperar, quando foi feita a conciliação pela primeira vez em dezembro, encontraram-se imensos erros, erros esses que se foram acumulando desde julho. Além de algumas contas estarem mal parametrizadas, alguns lançamentos foram mal-executados, uma vez que inicialmente ainda tinham pouca experiência em trabalhar com o *software*. Este processo de correção e de nova parametrização das contas demorou quase dois meses a ser totalmente corrigido.

#### <span id="page-28-1"></span>3.3.6. Auditores

Como é normal acontecer numa empresa auditada, os auditores enquanto fazem o seu trabalho vão requerendo esclarecimentos sobre determinados assuntos que não estejam assim tão claros para eles. Assim, sempre que surgia alguma dúvida relacionada mais com a área da tesouraria, era necessário dar-lhes apoio e fornecer a informação que pretendiam. Posto isso, foram diversas as informações que eles solicitaram, sendo o primeiro pedido as Cartas de Circularização de Bancos.

<sup>5</sup> https://www.bportugal.pt/area-cidadao/formulario/227

Esta informação era pedida para os bancos onde eram feitas as operações de *Confirming<sup>6</sup>* e com a Agência para o Investimento e Comércio Externo de Portugal (relacionado com subsídios). Com estas cartas, são então solicitadas confirmações externas aos bancos sobre os saldos da empresa, e comparam com os saldos existentes na contabilidade. Foram também pedidas faturas antigas e respetivos comprovativos de pagamento, guias de transporte, conciliações bancárias e alguns extratos bancários.

#### <span id="page-29-0"></span>3.3.7. Comissões sobre Vendas

O cálculo das comissões era feito de forma extremamente manual, num Excel com um layout já feito previamente. Era necessário ir ao SAP à conta corrente dos clientes que estavam associados ao comissionista, copiar o número das faturas para o ficheiro, o valor sobre o qual ia ser calculada a comissão e multiplicar pela percentagem devida. Regra geral, o valor das comissões era calculado pelo valor FOB da fatura, ou seja, ao valor total, excluir os valores de frete e seguro. Este tipo de processo para calcular as comissões, por ser maioritariamente manual, acabava por muitas vezes dar azo a erros (às vezes, por lapso, não se consideravam algumas faturas ou então inseria-se mal o valor a considerar para o cálculo da comissão).

Assim, tentou-se perceber se em SAP era possível gerar de forma mais automática um relatório de comissões e concluiu-se que era possível fazê-lo. Para isso, era necessário ir à transação "WCOCO – Processar contrato da condição" e criar o contrato de comissão em SAP. No contrato define-se quem é o comissionista e que clientes estão associados a ele, quais as percentagens de comissão devidas, se o valor vai ser calculado pelo valor FOB ou pelo valor CIF, qual a data do início do contrato e qual a validade do mesmo.

Depois, mensalmente, é só ir à transação "ZSD\_SETTL\_OVERV - Relatório de Comissões", inserir qual o número do contrato ou qual o nome do comissionista, e depois é gerada automaticamente uma lista com todas as faturas, a data de emissão, o valor FOB, a percentagem correspondente e o valor da comissão. Aparece também um campo extremamente importante nesse relatório que é a

<sup>6</sup> O *Confirming* é um serviço de gestão de pagamentos, serviço esse onde as empresas transmitem ao seu banco ordens de pagamento a prazo aos seus fornecedores. A partir desse momento, o banco gere todo o processo, comunicando aos fornecedores a informação relativa aos pagamentos de que são beneficiários.

data da liquidação. Se a fatura do cliente já tiver sido paga, aparece a data da liquidação, se não, o campo aparece vazio. Isto porque o comissionista só pode gerar a sua nota de comissão quando as faturas dos clientes já forem todas pagas.

Quando gerada a lista/relatório das comissões, esta é enviada para o comercial que está alocado ao comissionista e este é que posteriormente lhe envia a informação do que lhe é devido. No final, o comissionista envia a fatura para que, assim que os clientes tiverem liquidado as suas faturas, serem liquidadas as comissões.

#### <span id="page-30-0"></span>3.3.8. Gestão de Crédito de Clientes

A gestão de crédito dos clientes da empresa é feita de uma maneira essencialmente "cega", uma vez que não se apoia inteiramente em análises de risco caso-a-caso (análise essa que seria a melhor opção tendo em conta a diversidade de clientes, segmentos, canais e geografias da empresa).

Cada cliente tem obrigatoriamente um limite de crédito, a não ser que seja um cliente que pague a pronto pagamento, e esse limite representa o limite máximo que a empresa está disposta a assumir para cada cliente. Caso esse limite seja ultrapassado, os carregamentos ou processamentos das encomendas são suspensos. Em situações em que clientes sejam também fornecedores e cujo método de pagamento seja o encontro de contas, a empresa aplica o limite de crédito ao valor líquido das contas corrente.

O processo de bloqueio/desbloqueio das encomendas inicia com os colegas que estão no Serviço de Apoio ao Cliente. Eles enviam e-mail a pedir o desbloqueio da Guia de Remessa, e enviam no email o número da Guia e o valor da mesma. Quando recebemos o e-mail, vamos ao SAP verificar qual o limite de crédito associado a esse cliente, as condições de pagamento, verificamos também a conta corrente e finalizamos com o processo desbloqueando ou não, em SAP, a encomenda.

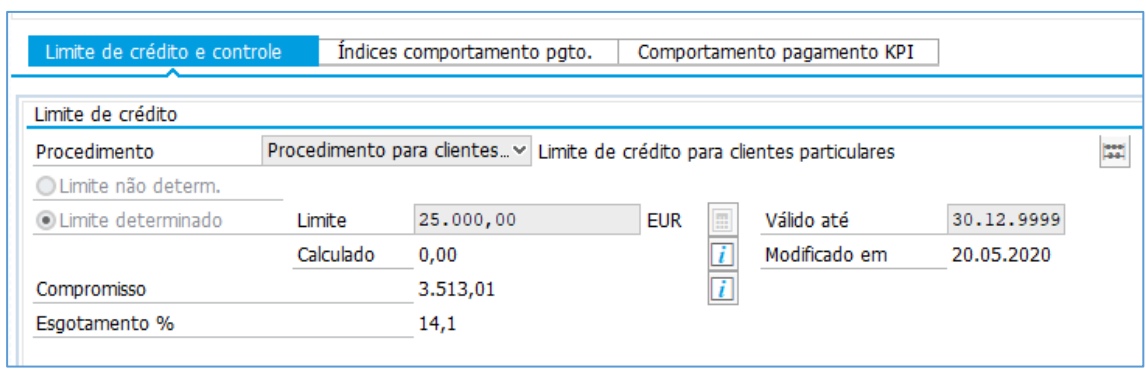

<span id="page-31-1"></span>*Figura 5 - Layout SAP para consulta de limite de crédito do cliente*

#### <span id="page-31-0"></span>3.4. Projeto da Entidade de Acolhimento

Apesar deste tópico se considerar também como uma atividade realizada na empresa, as atividades referidas anteriormente foram executadas sempre com o objetivo de ajudar a culminar no projeto a apresentar no final do estágio. Sendo assim, faz sentido que seja desenvolvido num tópico à parte. A gestão financeira de curto prazo de uma empresa, apesar de toda a componente teórica falada anteriormente, exige o exercício prático de muitas atividades periódicas referidas nos tópicos anteriores (atividades diárias, semanais e mensais). É necessário também que essas atividades sejam realizadas de forma mais otimizada possível para que a gestão seja o mais eficiente, e foi esse o foco durante o estágio. Através das atividades executadas, procurar sempre formas alternativas de colmatar eventuais falhas existentes e otimizar ao máximo os processos.

Os maiores problemas encontrados foram:

- Informação bancária extremamente dispersa em vários ficheiros Excel, ou que só existia caso se procurasse acedendo via Homebanking ou ao SAP, informação essa que era necessária quase diariamente;

- Funções demasiado centralizadas (não havia polivalência, o que era prejudicial caso alguém tivesse de faltar ou saísse da equipa);

- Informação relativa às notas de crédito/ débito muito espalhada e com pouco controlo (não era possível saber, a qualquer momento, quais os documentos que faltavam emitir e quais as aprovações pendentes para se poder proceder à emissão do documento);

- Processo de execução do mapa de tesouraria bastante manual e moroso (demorava -se cerca de seis horas para se fazer o mapa, três para a EA e outras três para a outra empresa do grupo), suscetível a vários erros.

Assim, foram criadas quatro ferramentas para responder e ajudar a solucionar estes problemas:

- 1- Excel para otimizar a elaboração do mapa de tesouraria;
- 2- Manual de emissão de notas de crédito/ débito;
- 3- Base de dados em Excel com toda a informação bancária da empresa, das *joint ventures* e subsidiárias;
- 4- *Workflow* de aprovações em *SharePoint*.

#### <span id="page-32-0"></span>3.4.1. Documento em Formato Excel para a Elaboração do Mapa de Tesouraria

A partir do momento que a EA implementou o Software SAP que desde então não era feito o mapa de tesouraria. Existia apenas um modelo de estrutura do mapa de tesouraria criado pela *holding*, sendo era necessário apresentar esse mapa numa reunião que era feita mensalmente. O mapa é uma ferramenta necessária para a gestão financeira de curto prazo, pois ajuda na previsibilidade quanto à necessidade ou excedente de fundos. Assim, de uma forma atempada, a holding ou os disponibilizava ou retinha esses excedentes. Esta previsibilidade permitia também uma eventual negociação bancária sem o "*pressing*" de uma necessidade inesperada.

Posto isso, sugeriu-se que era boa ideia voltar a criar essa rotina mensalmente para haver um maior controlo e desse modo criou-se um ficheiro Excel que tentasse otimizar esse processo ao máximo. Como na maioria dos meses existiam milhares de movimentos, tornava-se moroso identificar onde cada valor se inseria no mapa. Desenvolveu-se então uma maneira de, através de fórmulas, ao exportar os movimentos contabilísticos do SAP para uma determinada folha Excel, este já fizesse grande parte do trabalho em calcular o total dos valores das rubricas do mapa.

Assim, em primeiro lugar, criou-se um *layout* em SAP para que, quando fosse "chamar" todas as contas, devolvesse apenas a informação que era preciso, nomeadamente o nº da conta de lançamento, o número do documento contabilístico, o tipo de movimento (por exemplo, o tipo BE corresponde a extrato de bancos, SK a documentos de caixa, ZP a lançamento de pagamentos automáticos, entre outros), a chave de lançamento (chave 40 corresponde a um movimento a débito e 50 a um movimento a crédito) e o montante da moeda interna. Este layout foi criado não apenas para uso do usuário que o criou, mas para qualquer pessoa que o queira usar.

| Conta do Razão<br>Empresa<br>Ledger |    |                          | 2512040101<br>3800<br>OL |           | Descobertos Bancários-BPI-Movimento<br>ledger principal |              |  |
|-------------------------------------|----|--------------------------|--------------------------|-----------|---------------------------------------------------------|--------------|--|
|                                     | St | Cta.contr.               | N° doc.                  | Tipo CL   |                                                         | Mont.em MI   |  |
|                                     |    | 2512040100 4800002278 BE |                          |           | 40                                                      | 812,44       |  |
|                                     |    | 2512040100 4800001931    |                          | <b>BE</b> | 40                                                      | 41.904,42    |  |
|                                     |    | 2512040100 4800001930 BE |                          |           | 40                                                      | 53.781,75    |  |
|                                     |    | 2512040100 4800001796 BE |                          |           | 40                                                      | 2500.000,00  |  |
|                                     |    | 2512040100 4800002236 BE |                          |           | 40                                                      | 382.289,79   |  |
|                                     |    | 2512040100 4800002237 BE |                          |           | 40                                                      | 56.826,00    |  |
|                                     |    | 2512040100 4800002334 BE |                          |           | 50                                                      | 75.000,00-   |  |
|                                     |    | 2512040100 4800002248 BE |                          |           | 50                                                      | 150.000,00-  |  |
|                                     |    | 2512040100 4800002238 BE |                          |           | 40                                                      | 145.244,62   |  |
|                                     |    | 2512040100 4800002249 BE |                          |           | 50                                                      | 125.000,00-  |  |
|                                     |    | 1110010000 3500000099 SK |                          |           | 50                                                      | $812,44-$    |  |
|                                     |    | 2000011                  | 5100000830 ZP            |           | 50                                                      | $2.182,00 -$ |  |
|                                     |    | 2000327                  | 5100000831 ZP            |           | 50                                                      | $235, 42-$   |  |
|                                     |    | 2001145                  | 5100000832 ZP            |           | 50 <sub>1</sub>                                         | $2.000,00 -$ |  |
|                                     |    | 2010178                  | 5100000833 ZP            |           | 50                                                      | $1.300,00 -$ |  |
|                                     |    | 2010178                  | 5100000834               | ZP        | 50                                                      | $1.140,00 -$ |  |
|                                     |    | 2010178                  | 5100000834               | 2P        | 50                                                      | $2.550,00-$  |  |
|                                     |    | 2010178                  | 5100000834               | ZP        | 50                                                      | $1.455,00-$  |  |

<span id="page-33-0"></span>*Figura 6 - Layout do SAP das contas do Razão a utilizar no desenvolvimento do mapa de tesouraria*

| Layout                            | Denominação layout                                      | 重装 |  |
|-----------------------------------|---------------------------------------------------------|----|--|
|                                   | /15AP-GLVIEW Layout GL view                             |    |  |
| <b>AUDIT</b>                      | /audit                                                  |    |  |
| /BO                               |                                                         |    |  |
| <b>EXTRAUDIT</b>                  | Com data de lancamento                                  |    |  |
| <b>VENWEET</b>                    |                                                         |    |  |
|                                   | /MOV STOCKS   teacurariacc                              |    |  |
|                                   | /MOV STOCKSC MOV stocks CC                              |    |  |
| /US GL                            |                                                         |    |  |
| /VIRMA01                          |                                                         |    |  |
| <b>ISAP</b>                       | STANDARD                                                |    |  |
| 1SAP-FC                           | Moeda estrangeira STANDARD                              |    |  |
| LSAP-GLV-FU                       |                                                         |    |  |
| SAP-GEVIEW                        |                                                         |    |  |
| 15AP-LC                           | Moeda interna STANDARD                                  |    |  |
| <b>ISAF-LDGRF</b><br>MOV STOCKSCO | Grupo ledgers VADRÃO, status documento<br>mov stocks CC |    |  |

<span id="page-33-1"></span>*Figura 7 - Janela para selecionar o Layout pretendido em SAP*

Depois de exportar a os dados do SAP para o formato Excel, bastava copiar os dados para a ferramenta criada, como se pode ver na imagem seguinte.

| 12311                     | $-8$                          | $\cdots$ $\cdots$         | 1. 2                          | $\cdots$ $\epsilon$                  | month Pricesson                               | G H                                         | <b>CONTRACTOR</b> |                 | 16 |
|---------------------------|-------------------------------|---------------------------|-------------------------------|--------------------------------------|-----------------------------------------------|---------------------------------------------|-------------------|-----------------|----|
| Simb brids ant abets/comp | Curta:<br>Inche contrast<br>٠ | <b>IIP documents</b><br>÷ | Tion du<br>shop presents<br>× | <b>Chaw de</b><br><b>INFORMATION</b> | <b>Manuela</b> etc.<br>monta viera<br>٠<br>вэ | <b>ALC:</b><br><b>MORE CITY OWNERS DOOD</b> |                   | E               |    |
| KKI<br>ż                  | 2781880000                    | 4800003143                | BE                            | 30                                   | $-2.41$                                       | 10 AA2AD                                    | BESO              | 14              |    |
|                           | 2781880000 4800003356         |                           | BE                            | 50                                   | $-58.88$                                      | 18 RAZÃO                                    | 859               | 14              |    |
|                           | 2781880000 9800000357         |                           | BE                            | 36                                   | $-32.36$                                      | 10/8AZA0                                    | <b>RF10</b>       | 14              |    |
| <b>HRRRKK</b>             | 2701880000 4800003358         |                           | BE                            | Уú                                   | -33.60                                        | 18 RAZAD                                    | BEK0              | 14              |    |
|                           | 2781880000 4800000358         |                           | <b>BE</b>                     | δi                                   | $-4.56$                                       | 10.9AZAD                                    | 8656              | 14              |    |
|                           | 2781880000 4800000368         |                           | BE                            | Sa                                   | $-3.58$                                       | 18 84240                                    | 6610              | 14              |    |
|                           | 2711880000 4800003361         |                           | BE                            | 54                                   | 8 88                                          | 10 84240                                    | 6610              | 14              |    |
|                           | 2001257                       | 4800003422                | <b>BE</b>                     | 3g                                   | 36.98                                         | 7 TERCEMO BERG                              |                   |                 |    |
| <b>BK</b>                 | 2001257                       | 4000003423                | BE                            | Si                                   | 48.81                                         | 7 TERCERO BESID                             |                   |                 |    |
| 11 y                      | 2081257                       | 4900003424                | BE                            | Ši                                   | $-67.38$                                      | 7 TERCENO BESID                             |                   |                 |    |
| $12 - 2$                  | 2001257                       | 4000003425                | BE                            | 36                                   | $-736.66$                                     | 7-TERCERO BESIZ                             |                   |                 |    |
| 13                        | 2001257                       | 4800003428                | BE                            | Ъì                                   | $-22.29$                                      | 7-TERCENIO RESIS                            |                   |                 |    |
| $14 - 2$                  | 2001257                       | 4800003427                | <b>BE</b>                     | ði                                   | $-12.29$                                      | 7 TERCENO BESIG                             |                   |                 |    |
| 15 <sub>2</sub>           | 2761880000                    | 4800003515                | BĖ                            | fsi                                  | $-20.25$                                      | 18 80-240                                   | 8650              | 14              |    |
| 10 m                      | 2711880000 4800003516         |                           | BE                            | 54                                   | $-59.84$                                      | 10-RAZÃO                                    | 6616              | Y4              |    |
| 17 <sub>2</sub>           | 7008362                       | 4800003492                | <b>BE</b>                     | 50                                   | 762.60                                        | 7 TERCERO BE402                             |                   |                 |    |
| 18 m                      | 2701880000 4800003517         |                           | BE                            | 24                                   | $-36.00$                                      | 11.932,540                                  | BE66              | 14              |    |
| 19 g/                     | 2781880000 4800001579         |                           | BE                            | 50                                   | -6.68                                         | 18 RAZÃO                                    | REND              | 14              |    |
| 20 go                     | 2781880000                    | 4000003578                | BE                            | <sup>7</sup> 30                      | $-5.26$                                       | 18.84250                                    | 8650              | 14              |    |
| 21 全                      | 2711880000 4800005632         |                           | BE                            | <sup>N</sup> si                      | $-19.94$                                      | 14.934240                                   | BE50              | $\mathfrak{t}4$ |    |
| $22 - 5$                  | 2010447                       | "4800003717               | BE                            | Ъì                                   | $-221.58$                                     | 7 TERCENIO BESIG                            |                   | y               |    |
| 23 g                      | 2011447                       | "4800003716               | BE                            | TSi                                  | -077.68                                       | / TERCERO BESO2                             |                   |                 |    |
| $M \times$                | 2010447                       | 4000003715                | BE                            | 34                                   | $-1.344.63$                                   | 7 TERCERO BESID                             |                   | y               |    |
| 25                        | 2761880000 4800003633         |                           | BE                            | 31                                   | $-18.60$                                      | 10 84240                                    | BE50              | $\overline{14}$ |    |
| おど                        | 2781880000 4800005634         |                           | BE                            | <sup>30</sup>                        | 84.35                                         | 10.9A2A0                                    | BE68              | 14              |    |
| 沙义                        | 2781880000 4800003635         |                           | BE                            | 50                                   | $-8.46$                                       | 18 RAZAD                                    | BET&              | 14              |    |
| $26 - 2$                  | 2781880000 9800003723         |                           | BE                            | <sup>15</sup> st                     | $-7.96$                                       | 18 84240                                    | BESE              | 14              |    |
| 四文                        | 2781880000 4800003724         |                           | BĖ                            | Ъï                                   | $-2.86$                                       | 18 84240                                    | HERB              | 14              |    |
| 30 g                      | 2781880000 4800003872         |                           | <b>HE</b>                     | Si                                   | $-13.34$                                      | 10 83250                                    | BER8              | î4              |    |
| 31 W                      | 2761880000 4800003873         |                           | BE                            | TS1                                  | $-23.85$                                      | 10 84240                                    | 6656              | Ť4              |    |
|                           | 2711880000 4000003674         |                           | BÉ                            | 36                                   | -51.18                                        | 10 84250                                    | <b>FIFTID</b>     | 14              |    |
| 設置                        | 2761890000 9800003675         |                           | BE                            | <sup>51</sup>                        | $-20.08$                                      | 10 RAZÃO                                    | BE50              | 14              |    |
| 23                        | 2761880000 4800003537         |                           |                               | <sup>7</sup> 30                      | 4.88                                          |                                             |                   | 14              |    |
| 兴业                        | 2781880000 4800000638         |                           | BE                            | 51                                   |                                               | 18,53240                                    | BE68              |                 |    |
| <b>XX</b>                 |                               |                           | BE                            |                                      | 23.18                                         | 11-RAZÃO                                    | 8658              | 14              |    |
| ※ ★                       | 2010309<br>5006767            | 4900003269                | BE                            | Ta)<br>Tid                           | 367.00                                        | 7-TERCERO - BE402                           |                   |                 |    |
| 37 m                      |                               | 74900003430               | BE                            |                                      | $-6.29$                                       | 7 TERCERO BESID                             |                   |                 |    |
| 36 %                      | 2010/07/17                    | 4800003431                | BE                            | 15ú                                  | $+262$                                        | 7 TERCERO BESID                             |                   |                 |    |

<span id="page-34-0"></span>*Figura 8- Ferramenta Excel com os dados SAP importados*

As primeiras seis colunas são os dados exportados do SAP e as quatro colunas seguintes correspondem já à ferramenta criada. A primeira coluna a amarelo "Nº Caracteres" conta o nº de caracteres da conta de lançamento da contrapartida, e dependendo do nº de caracteres, vai gerar três possíveis palavras na segunda coluna, sendo elas "RAZÃO", "TERCEIRO" E "OUTROS". Essas palavras não têm nenhum significado em específico, foram apenas as palavras escolhidas para distinguir as contas. A conta "TERCEIRO" corresponde a todas as contas com 7 caracteres, que dizem respeito aos BP's (*Business Partner*) da empresa, tanto clientes como fornecedores; a conta "RAZÃO" diz respeito às restantes contas do razão, que têm sempre 10 caracteres; a conta "OUTROS" varia de caracteres, tanto pode ser entre 3 a 5 caracteres, e corresponde aos números mecanográficos dos colaboradores da empresa. A coluna "CHAVE" vai buscar os códigos da chave de lançamento e do tipo de documento (extremamente importante para classificar as contas do grupo "TERCEIRO") e, na última coluna, é então gerado um código, código esse que vai ser usado numa *Pivot Table*. Essa *Pivot* vai somar os valores que estão associados a cada código gerado nas colunas.

| <b>Row Labels</b>  | Sum of Montante em moeda interna |
|--------------------|----------------------------------|
|                    |                                  |
| 0                  | 1764 325,84                      |
| 1                  | 5 446 924.67                     |
| 2                  | 3 083 202.09                     |
| 5                  | $-527236.97$                     |
| 6                  | -234 247,39                      |
| 7                  | -4 140 376.66                    |
| 8                  | -5 230 278.62                    |
| 12                 | -116 891.79                      |
| 13                 | $-147.21$                        |
| 14                 | $-18325.29$                      |
| 17                 | $-5005.43$                       |
| 18                 | $-3228.18$                       |
| (blank)            |                                  |
| 3                  | 364 772,69                       |
| 4                  | 55 550.90                        |
| 22                 | $-2312.82$                       |
| <b>Grand Total</b> | 436 725,83                       |

<span id="page-35-0"></span>*Figura 9 – Tabela Pivot*

De seguida, criou-se uma tabela com as rubricas do mapa de tesouraria criado pela *holding* e a cada rubrica associou-se um código, código esse que faz a correspondência com os códigos gerados anteriormente. Assim, através de uma fórmula simples, vai buscar à tabela *Pivot* o saldo da soma dos valores correspondentes a cada código. Deste modo, e de forma extremamente rápida, é gerado então os saldos das rubricas do mapa.

| Codigo MT                                | Total         |
|------------------------------------------|---------------|
| 1 Recebimentos clientas não grupo        | 5 446 924 67  |
| 2 Recebimentos clientes grupo            | 3 083 202 09  |
| 3 IVA                                    | 364 772 69    |
| 4 Outros                                 | 55 550 90     |
| 5 Salário Liguido                        | $-527.236.97$ |
| 6 Taxa social única                      | -234 247 39   |
| 7 Pagamento Fornecedores não grupo       | 4 140 376 66  |
| 8 Pagamento Fornecedores grupo           | -5 230 278 62 |
| 9 Transportes                            |               |
| 10 Confirming                            |               |
| 11 Outros                                |               |
| 12 IRS                                   | $-11689179$   |
| 13 Outros impostos (IVA, IRS, IMI, )     | $-147.21$     |
| 14 Out Receb/Pagam exploração            | -18 325 29    |
| 15 Emp bancanos pagamento/(recebimento)  |               |
| 16 SGPS (OT's) - pagamento/(recebimento) |               |
| 17 Juros bancários pagar /(receber)      | $-5005.43$    |
| 18 Imp do selo+Desp banc+Comis           | $-3228.18$    |
| 19 Imobilizado                           |               |
| 20 Dividendos                            |               |
| 21 Leasings pagamento (incl. juros)      |               |
| 22 Outros Receb/Pagam extra-exploração   | $-231282$     |
|                                          | -1 327 600.01 |

<span id="page-35-1"></span>*Figura 10- Rúbricas do Mapa de Tesouraria*

Para se definir quais os códigos correspondentes a cada conta, juntaram-se as contas mais utilizadas dos últimos meses e classificaram-se uma a uma. Sempre que eventualmente surja uma conta nova que não esteja na lista, é só juntá-la no sítio correspondente e classificá-la. Esta ferramenta ajudou

imenso a otimizar o processo de criação do mapa, passando de um tempo médio de seis horas de elaboração, para apenas uma hora.

Abaixo seguem as imagens das listas criadas.

| 540                   |                | Column !!! | Cakewell CL CHAVE               | <b>Bame Civita SAP</b>  | Códgo |
|-----------------------|----------------|------------|---------------------------------|-------------------------|-------|
| Torrent               | п              | <b>IEE</b> | 40 III 401                      | Receberentes grupo      | 곡     |
| $2, + + + + + +$      | ×              | BE         | 40 BE405                        | Recebimentos grupo      |       |
| <i>intense</i>        | í              | tiz        | 40-D2401                        | Necidenentos propo-     |       |
| Exercise              |                | DZ         | 45 02405                        | Recebimentos orupo      |       |
| <b>SHEER</b>          | 2              | <b>IEE</b> | 40.08.402                       | Rackbersmins rate graps |       |
| <b>QARASSE</b>        | э              | BE         | 40 RE403                        | Recebimentos não grupo  |       |
| Serrent               | 2              | DZ.        | 40:02402                        | Recebmentos ralo grupo. |       |
| beseen                |                | ΰZ         | AE-02483                        | Recebimentos não giugo  |       |
| pressure              |                | 8E         | 10-98541                        | Pagamantos grupo        |       |
| <i><b>AMARINE</b></i> |                | KZ         | 50 AZ501                        | Pagamentos grupo        |       |
| g creature.           |                | ĸz         | 40 KZ401                        | Pagamentos grupo        |       |
| geness                |                | BE.        | 50 BE105                        | Pagamentos grupo        |       |
| <b>Corrent</b>        |                | ĸz         | 50 x2505                        | Pagamentos grupo        |       |
| gama                  |                | KZ         | 40 KZ405                        | Pagamentos grupo        |       |
| German                | 2              | <b>BE</b>  | 58 BE502                        | Pagamentos não prupe-   |       |
| ymss:                 | ä              | ĸz         | 50 KZ/502                       | Pagamentos rulo grupo   |       |
| Gessens               | $\overline{2}$ | KZ         | 40 12402                        | Pagamentos não prupe-   |       |
| <b>SERRER</b>         | ä              | <b>GET</b> | 52 SE503                        | Pagamentos não grupe    | ή     |
| Corrente              | $\exists$      | K2         | 58 KZ503                        | Pagamentos não prupe    | η     |
| <b>SERVICE</b>        | E              | KZ         | 40 X27403                       | Pagamentos não grupe    | ŋ     |
| passaul               | 1              | 29         | 58 2P601                        | Pagamentos giugo        |       |
| g meanine             | ١              | zp.        | 40 ZP401                        | Pagamentos grupo        |       |
| <b>Season4</b>        | 2              | 2P         | 45/2P402                        | Paganentos não prope-   |       |
| <b>SHIRLER</b>        | $\overline{z}$ | zp         | 60.27503                        | Pagamentos não grupa    | Π     |
| Extense               | 3              | 2P         | 50.2P605                        | Paganteritos grupo      |       |
| generat               |                | XC.        | 50-32501                        | <b>GRUPO</b>            |       |
| <b>QUARRENT</b>       | 2              | SC:        | 58/30/502                       | NAO GRUPO               | 71    |
| <b>STARRING</b>       | з              | KG.        | \$8,00503                       | NACI ORUPEI -           |       |
| 6 844 814             | п              | KC:        | 45:30:401                       | GRUPO                   |       |
| Version               |                | XC         | 40 XC400                        | NACI GRUPO.             |       |
| <i>inness</i>         | ï              | zz         | 40.77401                        | GRUPO                   |       |
| terrent               |                | 22         | 40.22432                        | NACI GROUP'D            |       |
| tar i                 | <b>AAIEEE</b>  | TEROEMO.   | <b>BADAO</b><br><b>IDOUTROS</b> | $\rightarrow$           |       |

<span id="page-36-0"></span>*Figura 11 - Folha Excel com as rúbricas "TERCEIRO"*

| ×                             | 追               | c. | $-10$ | É. | F |
|-------------------------------|-----------------|----|-------|----|---|
| п<br>CONTA                    | - CHAVE *       |    |       |    |   |
| ž<br>4157200800               | ż               |    |       |    |   |
| 6262189000<br>3               | $\overline{14}$ |    |       |    |   |
| x<br>6887210000               | ö               |    |       |    |   |
| g,<br>7911000000              | $+7$            |    |       |    |   |
| ë<br>1110010000               | 14              |    |       |    |   |
| 1110020000<br>Ĭ               | $\overline{0}$  |    |       |    |   |
| 1120010380<br>ä               | 14              |    |       |    |   |
| 1130010000<br>u               | 14              |    |       |    |   |
| $\overline{10}$<br>1200010101 | ö               |    |       |    |   |
| 1200010101<br>Ħ               | ŏ               |    |       |    |   |
| 12 1200030100                 | o               |    |       |    |   |
| 1271200030101                 | ö               |    |       |    |   |
| 1200030101<br>14              | ö               |    |       |    |   |
| 71200030101<br>32             | o               |    |       |    |   |
| 95 7200030110                 | ö               |    |       |    |   |
| 1200030120<br>17              | ö               |    |       |    |   |
| 18 1200030121                 | ö.              |    |       |    |   |
| 19 7200043520                 | ö               |    |       |    |   |
| 26 "1260100100                | ö               |    |       |    |   |
| 2171200100100                 | ö               |    |       |    |   |
| 22 200100101                  | ó               |    |       |    |   |
| 23 2251000000                 | Ĥ               |    |       |    |   |
| 24 2212000080                 | 5               |    |       |    |   |
|                               | 12              |    |       |    |   |
| 36.2422000880                 | 12              |    |       |    |   |
| 27.2428200900                 | $\overline{14}$ |    |       |    |   |
| 2872432330000                 | tä              |    |       |    |   |
| 29. 0436000000                | t3              |    |       |    |   |
| 38-2438000980                 | 3               |    |       |    |   |
| 31-2451000000                 | ö               |    |       |    |   |
| 32 3453000000                 | É               |    |       |    |   |
| 33 2487000000                 | 14              |    |       |    |   |
| 34 2512010100                 | $\bar{0}$       |    |       |    |   |
| 35 2512010181                 | ö               |    |       |    |   |
| 36 2512010110                 | 0               |    |       |    |   |
| 37.2512010111                 | ö               |    |       |    |   |
| 38 2512010120                 | ö               |    |       |    |   |
| 76 2512010121                 | o               |    |       |    |   |
| 48 75 12010200                | ö               |    |       |    |   |

<span id="page-36-1"></span>*Figura 12 - Folha Excel com as rúbricas "RAZÃO"*

|                          | A B<br>COLABORADC + CHAVE + |                 | c             | $\mathbb{D}$ . | E | F      |
|--------------------------|-----------------------------|-----------------|---------------|----------------|---|--------|
| Ħ                        |                             |                 |               |                |   |        |
|                          | $\frac{1}{2}$               | 14              |               |                |   |        |
|                          |                             | $\mathbf{u}$    |               |                |   |        |
|                          | 医扁齿                         | $\mathbf{u}$    |               |                |   |        |
|                          |                             | $\mathbf{u}$    |               |                |   |        |
| 234678                   |                             | $\mathbf{u}$    |               |                |   |        |
|                          | 6                           | 14              |               |                |   |        |
|                          | Ÿ.                          | 14              |               |                |   |        |
| Ŧ                        | g.                          | 14              |               |                |   |        |
| 15                       | 4                           | 14              |               |                |   |        |
| $-11$                    | 10                          | 14              |               |                |   |        |
| 12                       | 11                          | 14              |               |                |   |        |
| 13                       | 12.                         | 14              |               |                |   |        |
| 1d                       | ti.                         | 14              |               |                |   |        |
| 話                        | 14                          | 14              |               |                |   |        |
| $\overline{\mathbf{M}}$  | 18                          | 14              |               |                |   |        |
| $\overline{\mathcal{U}}$ | 16                          | $\overline{14}$ |               |                |   |        |
| 38                       | 17                          | 14              |               |                |   |        |
| 19                       | 18                          | 14              |               |                |   |        |
| 20                       | 19                          | 14              |               |                |   |        |
| $^{21}$                  | 20                          | 14              |               |                |   |        |
| 22                       | 21                          | 14              |               |                |   |        |
| 21                       | 22                          | 14              |               |                |   |        |
| 24                       | 23                          | 14              |               |                |   |        |
| 25                       | 24                          | $\overline{11}$ |               |                |   |        |
| 36                       | 26                          | $\overline{14}$ |               |                |   |        |
| $\overline{x}$           | 湍                           | $\mathfrak{u}$  |               |                |   |        |
| 28                       | żΥ                          | $\mathbf{u}$    |               |                |   |        |
| 29                       | 28                          | $\mathbf{u}$    |               |                |   |        |
| 30                       | 29                          | 14              |               |                |   |        |
| 31                       | 30                          | 14              |               |                |   |        |
| $\overline{32}$          | 31                          | 14              |               |                |   |        |
| 33                       | 32                          | 14              |               |                |   |        |
| 34                       | 33                          | 14              |               |                |   |        |
| 35                       | 34                          | 14              |               |                |   |        |
| 36                       | 36                          | $\overline{14}$ |               |                |   |        |
| 37                       | 36.                         | $\mathbf{u}$    |               |                |   |        |
| $\overline{1}$           | 37.                         | 14              |               |                |   |        |
| 39                       | 38                          | $\mathbb{1}4$   |               |                |   |        |
| 40                       | 39                          | 14              |               |                |   |        |
| -                        | <b>SAP</b><br>m             | Miguit.         | TERCERO RAZÃO |                |   | OUTROS |

<span id="page-37-1"></span>*Figura 13 - Folha Excel com as rúbricas "OUTROS"*

#### <span id="page-37-0"></span>3.4.2. Manual de Emissão de Notas de Crédito/ Débito

Com a passagem de AS400 para SAP, a empresa que inicialmente nos deu apoio/formação nesse processo de passagem entre sistemas, forneceu alguns manuais de apoio à execução de determinados processos. Um desses manuais incluía o processo de emissão das notas de crédito/débito em SAP. No entanto esse manual estava extremamente incompleto, era muito pouco intuitivo e percetível. Era essencialmente por isso que todo o processo de emissão dos documentos estava extremamente centralizado em apenas uma pessoa da equipa. Através do pouco que conseguiu retirar do manual e de tentativa e erro descobriu como era o processo de execução. Sendo assim, para terminar com essa centralização de tarefas e aumentar a polivalência na equipa, criou-se um manual de emissão.

Para isso, acompanhou-se o processo de emissão dos documentos junto com a colega que era responsável por esse trabalho. Fez-se uma recolha de quais as transações utilizadas, quais os casos especiais, eventuais erros que possam surgir e como corrigi-los. Junto com a informação, também se foi tirando alguns *prints* para que se tornasse visualmente mais atrativo e percetível, evitando assim que surjam dúvidas durante o processo de emissão dos documentos.

Este manual em Word tem cerca de treze páginas, sendo que o existente inicialmente, feito no PowerPoint, tinha apenas sete slides. Assim, foi possível criar uma maior polivalência e acabar com a descentralização na equipa. Posteriormente o manual foi transposto para PDF para não ser possível alguém alterar.

#### <span id="page-38-0"></span>3.4.3. Base de Dados para Otimizar o Acesso à Informação Financeira

A EA opera em sete bancos diferentes e tem no total cinquenta e quatro contas bancárias distintas, já contando com a outra empresa do grupo, as subsidiárias e as *joint ventures*. Essa situação origina cinquenta e quatro IBANs diferentes, cinquenta e quatro números de conta diferentes e cinquenta e quatro códigos diferentes para usar em SAP. Opera com diversas divisas, nomeadamente EUR, GBP, USD, JPY, RUB, DKK e HUF. Toda esta informação estava totalmente dispersa em diversos documentos de Excel, impressões de informação bancária, não havendo uma base única de informação.

Além disso, os dados dos diferentes gestores de conta, nomeadamente os e-mails, contactos e moradas dos bancos também não estavam presentes em lado nenhum. Sempre que se precisava de saber, por exemplo, a morada do banco para enviar determinados documentos, procurava-se um e-mail do gestor de conta onde a morada aparecia como complemento à assinatura.

Outra situação que se encontrava pouco organizada eram os códigos das certidões permanentes. Estes códigos eram bastante requeridos pelos bancos, pois a partir deste código é possível consultar toda a informação pública sobre uma empresa. Esta certidão inclui todos os registos informatizados, o pacto social que foi feito mais recentemente ou então os estatutos atualizados. Sempre que era preciso enviar esse código, ou estava perdido pelos e-mails, ou então perguntar na contabilidade se tinham o documento, e muitas vezes quando se encontrava, percebia-se que já tinha terminado a sua validade. Isto porque, cada vez que é emitido um código para aceder à certidão, é necessário escolher se a validade desse código é para um, dois, três ou quatro anos, e o preço vai aumentando quanto maior for a validade. Assim, só nesta situação existia o problema da não existência de uma base única para se guardar os códigos e a falta de controlo de prazos de validade.

Outro documento que estava perdido entre e-mails era o Registo Centrar de Beneficiário efetivo. É também algo que os bancos pedem bastante às empresas, uma vez que identifica todas as pessoas que as controlam, nomeadamente quem são os administradores, sócios coletivos e participação social.

Por fim, havia também pouco controlo na validade das procurações. Era de extrema importância não deixar que as procurações terminassem a validade sem ter logo outra a tempo para enviar para o banco. Isto porque com as procurações caducadas, não era possível fazer determinadas transações nos bancos.

Para simplificação do processo, criou-se uma base de dados em Excel com toda a informação falada atrás. Para ser mais fácil e rápido de consultar, foi criado um *Dashboard* (como é possível ver pela imagem abaixo) onde nos devolve a informação toda organizada.

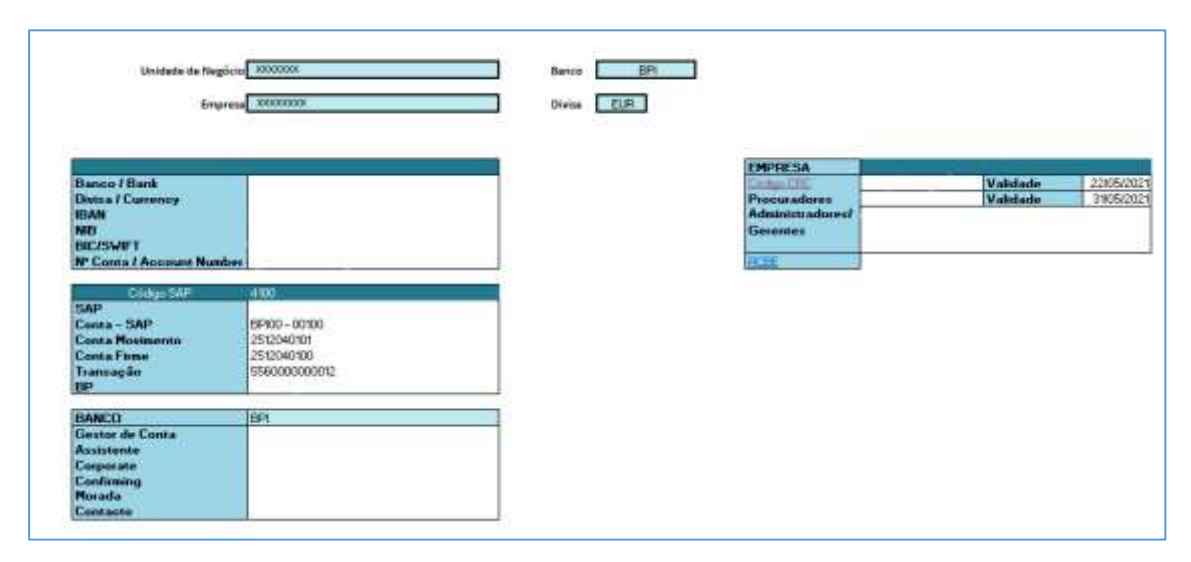

<span id="page-39-0"></span>*Figura 14 - Dashboard da base de dados criada*

Os campos "Empresa", "Banco" e "Divisa" são os únicos campos de escolha de dados. No campo "Empresa", existe uma lista das empresas para se poder escolher sobre qual é que queremos ter a informação, no campo "Banco" podemos escolher entre os sete bancos disponíveis, e na "Divisa" qual a que pretendemos.

Automaticamente é gerada toda a informação bancária e códigos SAP correspondentes a esses parâmetros escolhidos. As informações dos gestores de conta variam apenas consoante a escolha do campo "Empresa" e do campo "Banco", pois não há alteração de dados ao mudar a divisa.

Por fim, a tabela mais à direita varia apenas com a alteração da variável "Empresa". Nessa tabela existe uma hiperligação quando se carrega nas letras "Código CRC", que abre automaticamente o sítio onde se vai consultar a informação correspondente à certidão e onde se insere o código para se proceder à consulta. Esse código está logo ao lado direito do campo "Código CRC", juntamente com a validade, havendo assim sempre um controlo dos prazos.

De seguida, há o campo onde apresenta o nome do procurador correspondente à empresa escolhida e a validade da procuração, o nome dos Administradores/ Gerentes e, por fim, no campo "RCBE" tem também um hiperligação que leva a uma pasta com todos os RCBE das empresas. Toda esta informação está guardada em duas outras folhas de Excel, folhas essas que estão ocultas para não gerar confusão pelos utilizadores da ferramenta. Sempre que for preciso atualizar alguma informação, basta tornar a folha visível novamente. Por causa de razões de confidencialidade, não é possível mostrar esses dados.

#### <span id="page-40-0"></span>3.4.4. *Workflow* de Aprovações em *SharePoint*

Tal como foi referido anteriormente, havia um grande problema com toda a situação relacionada com reclamações, devoluções, emissão de notas de crédito e de débito, situação esta que envolvia não só a área da Tesouraria, como também o Serviço de Apoio ao Cliente, os Comercias, Logística e Qualidade. Estes processos não estavam otimizados e parametrizados e o ideal era reduzir a cadeia de e-mails trocados, informação desnecessária gerada com estas trocas de e-mails e a redução de papel usado.

Outro dos grandes problemas era o facto de não existir nenhum sítio onde, a qualquer momento, se pudesse saber se há algum pedido de emissão de Notas de Crédito/Débito pendentes. Essa situação era extremamente importante de existir pois, principalmente em situações de controlo de crédito de clientes, podia ter impacto no desbloqueio ou não de encomendas, e consequentemente na faturação.

Já existia em *SharePoint* um *Workflow* feito para as Reclamações relacionadas com faturas de AS400 e outro *SharePoint* mais direcionado para devoluções gerais (reclamações que movimentavam stocks, não implicando necessariamente reclamação) e devoluções fictícias<sup>7</sup>. Contudo, havia situações em que eram os próprios comerciais ou os colaboradores do Serviço de Apoio ao Cliente (SAC) que detetavam erros, erros esses que podiam ser relacionados tanto com a própria fatura nomeadamente em situações em que a mercadoria não estava nas devidas condições ou devidos parâmetros para enviar, o frete da fatura podia estar com valor errado, correções de preço, entre outras variadíssimas situações. Estes casos não implicavam reclamação, e para que o nosso departamento procedesse à emissão dos documentos, a única solução que existia era o pedido de emissão feito por e-mail ou então uma folha A4, chamado Aviso de Lançamento, papel esse onde se inseria toda a informação necessária para a emissão.

Assim sendo, começou-se por esquematizar, como é possível ver na imagem seguinte, todo o fluxo de aprovações que era necessário para se poder emitir as NC/ND.

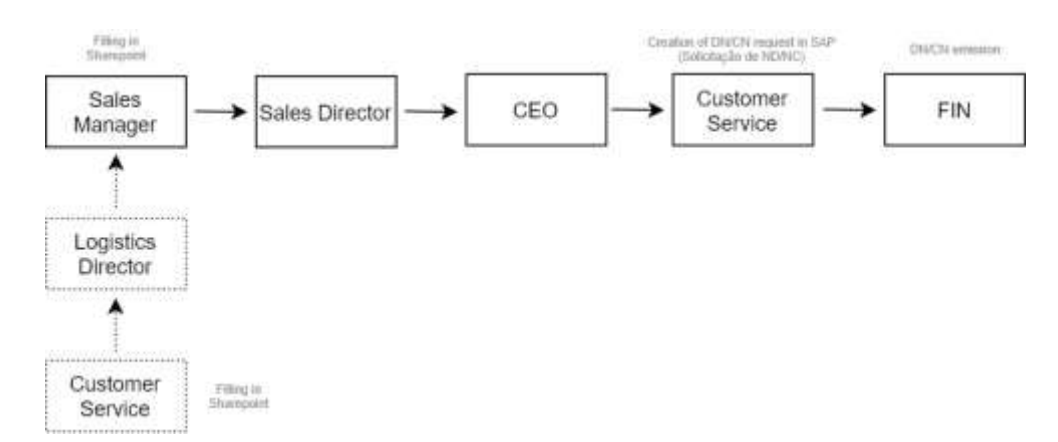

<span id="page-41-0"></span>*Figura 15 - Fluxo de Aprovações para emissão das notas de crédito/débito*

O fluxo podia iniciar por duas formas: tanto pelos Comerciais como pelo SAC. Se o fluxo iniciasse pelos Comerciais, tinha de passar pela aprovação do Diretor Comercial, pelo CEO (se fosse nota de

 $7$  Quando existe necessidade de substituir uma fatura por outra, com texto ou peso corrigido por exemplo, emitimos uma NC com movimentação de stocks, que apelidamos de devolução fictícia.

crédito apenas), pelo SAC para criar a solicitação de nota de crédito/débito, e por fim termina o fluxo no departamento financeiro para se proceder à emissão do documento; se o fluxo começasse por ser preenchido em *SharePoint* pelo SAC, era necessário ter aprovação do Diretor da Logística, e depois seguia igual fluxo de quando inicia nos comerciais.

Depois dos fluxos estarem bem definidos, começou-se a desenvolver o *Workflow* no *SharePoint*, sendo que esse processo foi desenvolvido também com a ajuda da equipa de Kaizen que está na empresa.

Depois de se efetuarem alguns fluxos de teste, passou-se então à fase de implementação. Foi marcada uma reunião, virtual, com recurso ao Teams, para dar formação a todas as pessoas que eventualmente fossem usar o *Workflow*, tanto apenas para consulta e aprovação, como para a criação e preenchimento dos campos. Nessa reunião estiveram presentes não só os comerciais portugueses, como também os restantes que estão espalhados pelo mundo.

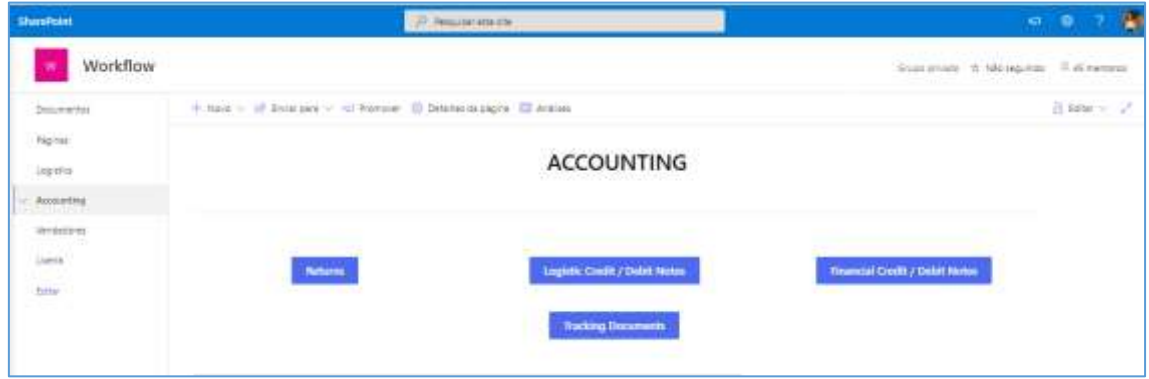

<span id="page-42-0"></span>*Figura 16 - Página inicial do Sharepoint*

A imagem acima corresponde à página inicial, onde se pode escolher qual o Workflow que se pretende entrar. A que foi desenvolvida, tal como já foi referido atrás, foi o Workflow "Logistic Credit/ Debit Notes". Para entrar no fluxo basta carregar no retângulo que se pretende.

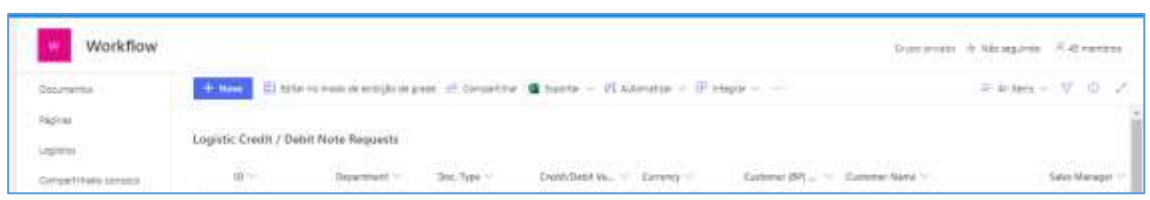

<span id="page-43-0"></span>*Figura 17- Exemplo de alguns campos de preenchimento do Workflow*

As três imagens acima mostram os campos, tanto de preenchimento obrigatório como os opcionais, para ajudar ao processo de emissão do documento. No campo "ID", cada vez que se cria um novo pedido, é gerado um número para depois ser mais fácil identificar o documento entre os pedidos existentes. O campo "*Department*" é onde se define se o fluxo começa no SAC ou nos Comerciais. De seguida o campo relacionado com o tipo de documento (crédito ou débito), para depois o fluxo perceber se tem de passar pela aprovação do CEO ou não, qual o valor, a divisa, o código BP (Business Partner), o número da fatura a reclamar, o motivo para a emissão do documento, entre outros. Os campos "Approved by Logistics Director", "Approved by SM", Approved by SD" e "Approved by CEO" são campos que se vão preenchendo automaticamente com a data de quando cada um aprova o pedido. Assim, sabe-se sempre quem falta aprovar e em que ponto de situação está o pedido. O mesmo acontece com o campo "CS Person" e "CS Date".

Quando é criado o pedido em *SharePoint*, a pessoa que o cria preenche o nome da pessoa que vai ficar responsável por criar a solicitação da Nota de Crédito/ Débito (campo "CS Person"). Quando o fluxo inicia, e depois das aprovações anteriores estarem feitas, a pessoa definida como sendo o Comercial vai receber uma notificação para criar a solicitação de nota de crédito/ débito, preenche em *Sharepoint* o nº da solicitação no campo "CN/ DN OV", faz a aprovação para o fluxo continuar e o campo "CS Date" fica preenchido automaticamente com a data da sua aprovação. Por fim, depois do processo estar todo aprovado, a pessoa responsável por emitir os documentos recebe notificação no e-mail para poder proceder à emissão dos mesmos. Estando emitido, basta preencher o número do documento no campo "Credit/ Debit Note no." e o processo fica assim concluído.

Deste modo, a qualquer instante, é possível ter conhecimento de tudo o que está pendente de aprovações, quais os documentos que faltam emitir e ter um maior controlo em situações de gestão do crédito de clientes e consequente desbloqueio de encomendas.

## <span id="page-45-0"></span>5. Análise Crítica das Tarefas Realizadas

O estágio foi, sem dúvida, uma oportunidade de crescimento e enriquecimento tanto profissional como pessoal.

Uma das mais valias que levo comigo é o aumento conhecimento do ERP SAP. Apesar de ter entrado no estágio sem nenhum conhecimento da ferramenta, com a ajuda dos meus colegas de equipa consigo agora sentir-me bastante à vontade com esta ferramenta. Permitiu-me também aprofundar e implementar conhecimentos obtidos em Excel durante o percurso académico.

Além das competências profissionais, o sentido de responsabilidade, flexibilidade, a capacidade de adaptação a novos ambientes, o espírito de equipa e a cooperação também foram postos em prática em contexto empresarial e, de certa forma, essas competências também foram melhoradas.

Tenho consciência que com o estágio, apesar dos poucos meses na empresa, conquistei conhecimentos e experiência que serão uma grande alavanca para começar o meu percurso profissional.

### <span id="page-46-0"></span>6. Conclusão

A experiência do estágio revelou ser tanto de enriquecedora como de desafiante. Mesmo sabendo que são de extrema importância e pertinência os conteúdos e programas teóricos lecionados ao longo mestrado, é verdadeiramente indispensável ter a aptidão de identificar e estabelecer uma ligação entre a teoria e a realidade empresarial. Assim, a escolha da componente mais prática como forma de concluir o mestrado mostrou ser a melhor opção visto que, desta maneira, consegui ter uma primeira visão mais real de como é o mercado de trabalho. No entanto, a componente da revisão da literatura foi também fundamental, pois proporcionou conhecimentos mais aprofundados sobre os temas abordados e serviu também como um complemento importante para as atividades práticas e para o reconhecimento da importância da realização das mesmas no contexto empresarial, numa visão mais de curto prazo.

Com este trabalho, concluo que é de extrema importância uma empresa manter uma boa gestão financeira a curto prazo de forma que consiga acompanhar toda a evolução e crescimento constante do mercado. Assim, tendo uma base bem forte e consolidada a curto prazo, o crescimento e a saúde financeira irá repercutir a longo prazo, ao longo da vida da empresa.

Finalizado o estágio, considero-me hoje mais apta e preparada para me integrar no mercado de trabalho, sendo que levo comigo não só a aprendizagem teórica que foi adquirida durante os semestres do mestrado, mas também a experiência prática e interpessoal que foi resultado das interações que tive com a equipa e restantes colegas durante o estágio.

#### <span id="page-47-0"></span>Bibliografia

- Alcarva, P. (2011). "A Banca e as PME – Como gerir com eficácia o relacionamento entre as PME e a Banca." 2ª ed. Porto: Vida Económica-Editorial, S.A.

- Aravindan, R e K, Ramanathan (2013), "Working Capital Estimation/Management - A

Financial Modeling Approach". Academic Journal - Advances in Management. 6(9), pp. 4-10.

- Baptista, M. e Andrade, P. (2004). "Organizações Desportivas: Um Contributo para uma Nova Atitude." 9ª ed. Revista Povos e Culturas. Universidade Católica Portuguesa.

- Breia, A. F., Mata M. N. & Pereira, V. M. (2014). "Análise Económica e Financeira." Lisboa: Letras e Conceitos, Lda.

- Cheng, N. S. & Pike, R. (2003). "The trade credit decision: evidence of UK firms." Managerial and Decision Economics, 24.

- Elliehaussen, G. E., & Wolken, J. D. (1993). "The demand for trade credit: An investigation of motives for trade credit use by small businesses."

- Emery, G. W. (1984). "A pure financial explanation for trade credit." Journal of Financial and Quantitative Analysis, 19.

- Ferreira, C. D. C., e Macedo, M. A. D. S. (2011). "Desempenho financeiro de curto prazo no setor brasileiro de telecomunicações. (Portuguese)". Short time financial performance in brazilian telecomunications sector. (English), 12(4), 80-104.

- Filbeck, G., & Krueger, M. T. (2005). "An Analysis of Working Capital Management Results across Industries." Mid-American Journal of Business, (20), 11-18.

- García-Teruel, P. J., & Martínez-Solano, P. (2010). "Determinants of trade credit: A comparative study of European SMEs." International Small Business Journal.

- Hall, R.W. (1983). "Zero Inventories." New York: McGraw-Hill.

- Keynes apud Ross et al. (2008). "A teoria geral do emprego, juros e moeda." Editora Relógio D'Água.

- Lambert, D. M., & Schwieterman, M. A. (2012). "Supplier Relationship Management as a Macro Business Process." Supply Chain Management: An International Journal, v. 17 (n. 3), 337-352.

- Laureano, L., Carrilho, J. M., Pimentel, L. V. e Prates, M. L. (2008). "Elementos de Análise Financeira- Casos Práticos." Publisher Team. 2ª ed. Lisboa.

- Maness, T. S., e Zietlow, J. T. (2005). "Short-Term Financial Management" (3 ed.): South-Western / Thomson Corporation.

- Manoori, E. & J. Mahammad (2012). "Determinants of Working Capital Management: Case of Singapore Firms". Research Journal of Finance and Accounting, Vol. 3, Nº11, pp. 15-23.

- Mendes, R. (2015). "The role of lease financing". Universidade Católica Portuguesa.

- Menezes, H. C. (2001). "Princípios de Gestão Financeira". Editorial Presença, Lisboa.

- Mortal, A. B. (2006). "Compreender e controlar o cash-flow operacional nas pequenas e microempresas". Técnico Oficial de Contas, 81, 51-59.

- Nabais, C., & Nabais, F. (2011). "Prática Financeira I – Análise Económica & Financeira (6ª Ed.)". Lisboa: Lidel - edições técnicas, lda.

- Neto, A. (2007) "Estrutura e Análise de Balanços. Um enfoque económico-financeiro". Atlas. São Paulo: p. 371.

- Neves, J. C. D. (2007). "Análise financeira–Técnicas fundamentais". Lisboa: Texto Editores, Lda.

- Neves J. C. (2012). "Análise e Relato Financeiro – Uma Visão Integrada de Gestão (5ª ed)". Alfragide: Texto Editores.

- Nilsen, J. H. (2002). "Trade credit and bank lending channel". *Journal of Money, Credit and Banking*, 34, 226-253.

- Nwankwo, O., e Osho, G. S. (2010). "An Empirical Analysis of Corporate Survival and Growth: Evidence from Efficient Working Capital Management". International Journal of Scholarly Academic Intellectual Diversity, 12(1), 1-13.

- Padoveze, Clóvis Luís; Benedicto, Gideon Carvalho de. (2010). "Análise das Demonstrações Financeiras". 3. ed. rev. e ampl. São Paulo: Cengage Learning.

- Petersen, M. e Rajan, R. (1997). "Trade Credit: Theories and Evidence". Review of Financial Studies, 10.

- Pires, A. (2006). "Fundo de Maneio: Importância enquanto variável a considerar para a determinação do valor da empresa". Revista TOC, 77(VII), 33-39.

- Pressure in the System Working Capital Study, Price Waterhouse Cooper (2017), https://www.pwc.com/gx/en/services/advisory/deals/business-recoveryrestructuring/ working-capital-opportunity.html.

- Ravas, C. e David, A. (2010). "Factoring agreement – financing method for the companies in lack of cash-flow". Annals of the University of Petrosani, Economics. 10(4): 289-296.

- Ross, S. A., Westerfield, R. W. & Jordan, B. D. (2008). "Administração Financeira". São Paulo: McGrawHill.

- Ross, S. A., Westerfield, R. W. e Jaffe, J. F. Corporate Finance. (2010). Edition Hardcover, 10ª ed.

- Santos, A. F. (1987). "Análise Financeira. Conceitos, técnicas e aplicações". Editora Rei dos Livros, Lisboa.

- Tagaduan, D e C. Nicolaescu. (2011). "Increasing Importance of Working Capital in the Conditions of Current Economic Crisis". University Arad Romania.

- Van Horne, J. C., & Wachowicz, J. M. (2008). "Fundamentals of financial management". Pearson Education.

- Weston, J. F. & Eugene F. B (2000). "Fundamentos da Administração Financeira". 10ª Ed. São Paulo.

- Wilkinson, I. e Young, L. (2002). "On Cooperating: Firms, Relations and Networks". Journal of Business Research. Vol. 55. nº 2.